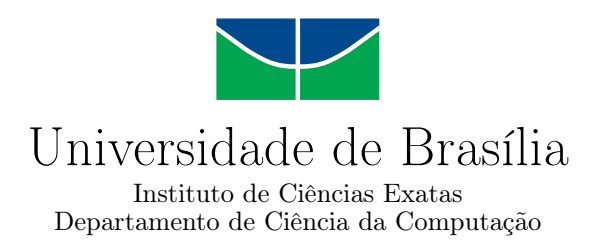

### **Encontreduca: Plataforma web colaborativa de localização de recursos educacionais em território nacional**

Luís Vinicius Capelletto

Monografia apresentada como requisito parcial para conclusão do Curso de Engenharia da Computação

> Orientador Prof. José Edil Guimarães de Medeiros

> > Brasília 2022

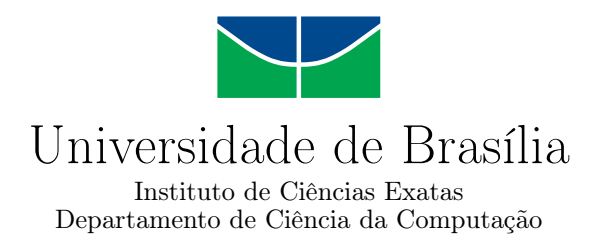

### **Encontreduca: Plataforma web colaborativa de localização de recursos educacionais em território nacional**

Luís Vinicius Capelletto

Monografia apresentada como requisito parcial para conclusão do Curso de Engenharia da Computação

Prof. José Edil Guimarães de Medeiros (Orientador) ENE/UnB

Prof. Marcelo Grandi Mandelli Prof. Aletéia Patrícia Favacho de Araújo CIC/UnB CIC/UnB

> Prof. João Luiz Azevedo de Carvalho Coordenador do Curso de Engenharia da Computação

> > Brasília, 20 de setembro de 2022

## **Dedicatória**

Dedico esse trabalho à minha família, principalmente aos meus pais Lúcio Rodrigues Capelletto e Márcia Pereira Capelletto, que sempre me apoiaram e proveram todos os meios necessários para a minha formação pessoal e profissional, à minha querida irmã Anna Carolina Capelletto da Cunha e em especial ao meu irmão João Victor Capelletto, o qual está atualmente passando por complicações de saúde e pelo qual estou constantemente torcendo para que possa superar esse desafio.

À minha amada namorada Sabrine Cruz, a qual já me acompanha há um bom tempo e me faz ser uma pessoa melhor e mais feliz todos os dias.

Aos meus melhores amigos, que me acompanham desde o Colégio Militar de Brasília e formam comigo um grupo sensacional, denominado oficialmente de "Peco", sempre unidos e demonstrando camaradagem entre si em todos os momentos.

## **Agradecimentos**

À minha família, namorada e amigos, que sempre me apoiaram e estiveram presentes em minha vida.

À [Universidade de Brasília](#page-11-0) [\(UnB\)](#page-11-0) e a todos os professores com os quais tive o prazer de conhecer e absorver um rico conhecimento durante o curso de graduação.

Ao meu orientador José José Edil Guimarães de Medeiros, o qual disponibilizou um incrível suporte e forneceu toda a sua experiência para a concepção e realização desse trabalho.

## **Resumo**

Este trabalho apresenta o processo de planejamento e desenvolvimento de uma plataforma web colaborativa de localização de recursos educacionais em território nacional, denominada Encontreduca. O objetivo principal do projeto constitui-se em facilitar o acesso à educação no Brasil. A plataforma web possui um acesso público e gratuito e baseia-se em um mapa interativo que visa facilitar a identificação e localização de espaços físicos que disponibilizam recursos educacionais, abrangendo escolas, universidades, bibliotecas, cursos e *coworkings*. O projeto implementado contém todas as funcionalidades concebidas durante o seu planejamento, possuindo um bom desempenho e satisfazendo os requisitos levantados.

**Palavras-chave:** Educação, plataforma web, localização de recursos educacionais.

## **Abstract**

This work presents the process of planning and development of a collaborative web platform for locating educational resources in the national territory, called Encontreduca. The main objective of the project is to facilitate the education access in Brazil. The web platform has free public access and is based on an interactive map that aims to facilitate the identification and location of physical spaces that provide educational resources, including schools, universities, libraries, courses and coworkings. The implemented project contains all the features conceived during its planning, having a good performance and satisfying its requirements.

**Keywords:** Education, web platform, localization of educational resources.

# **Sumário**

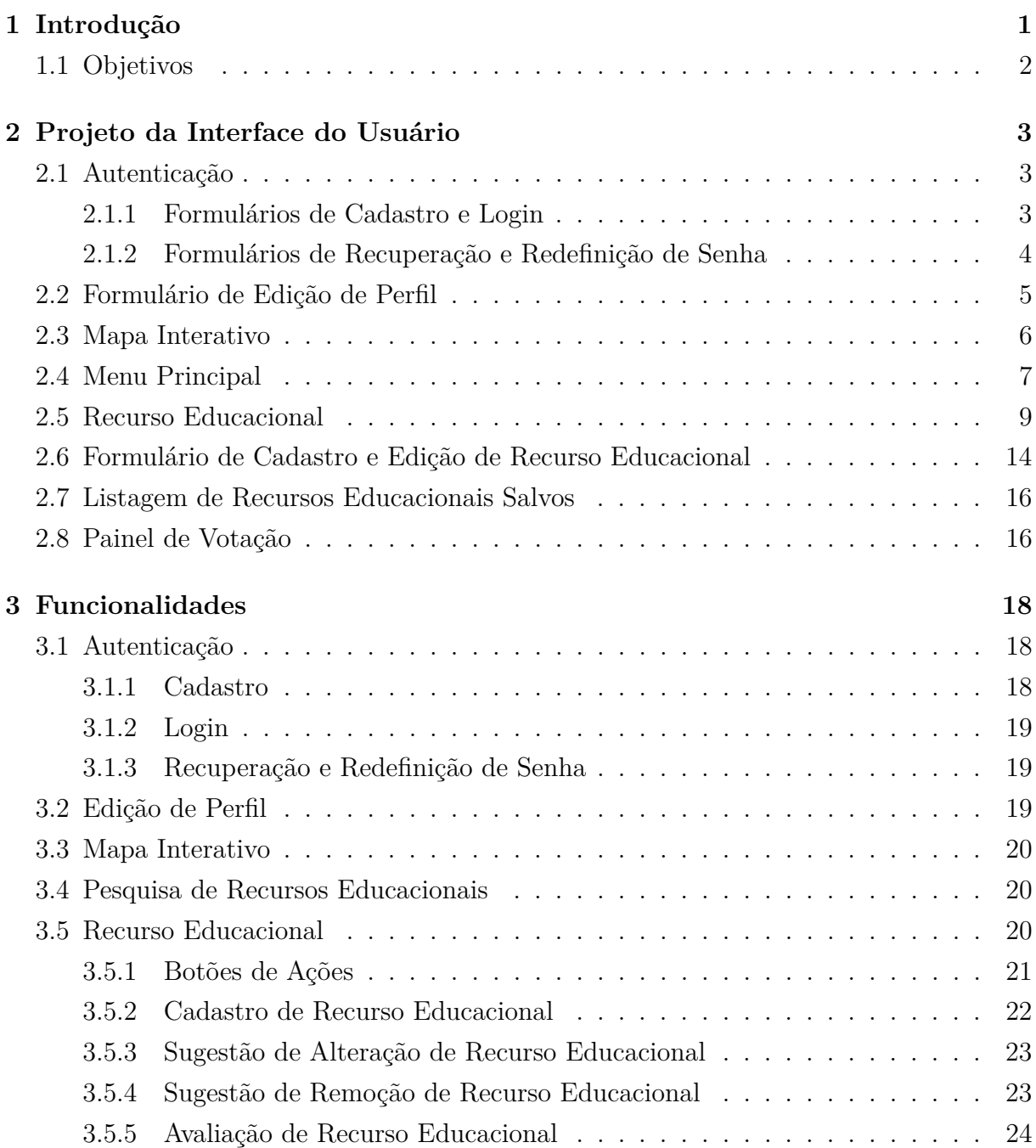

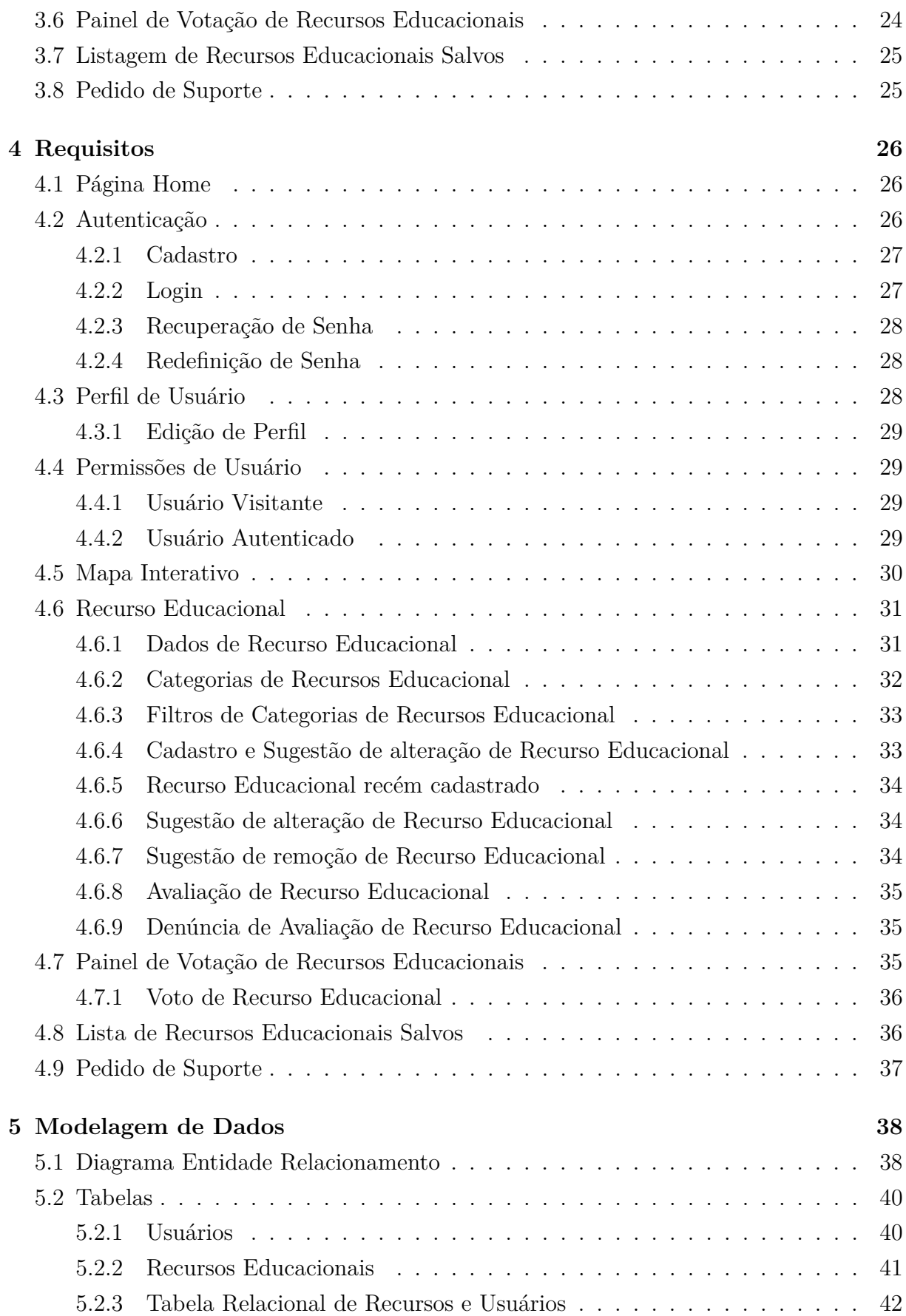

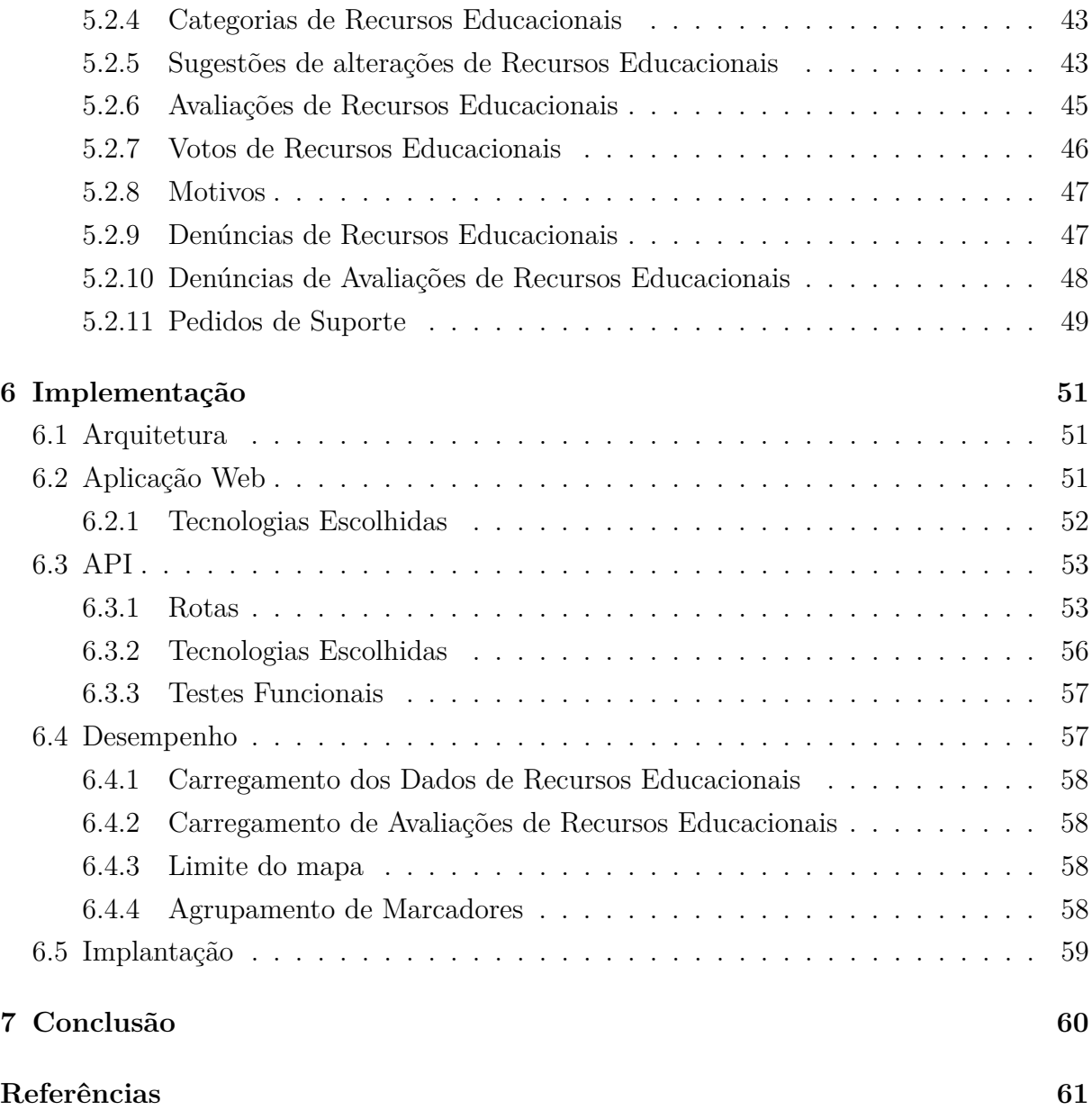

# **Lista de Figuras**

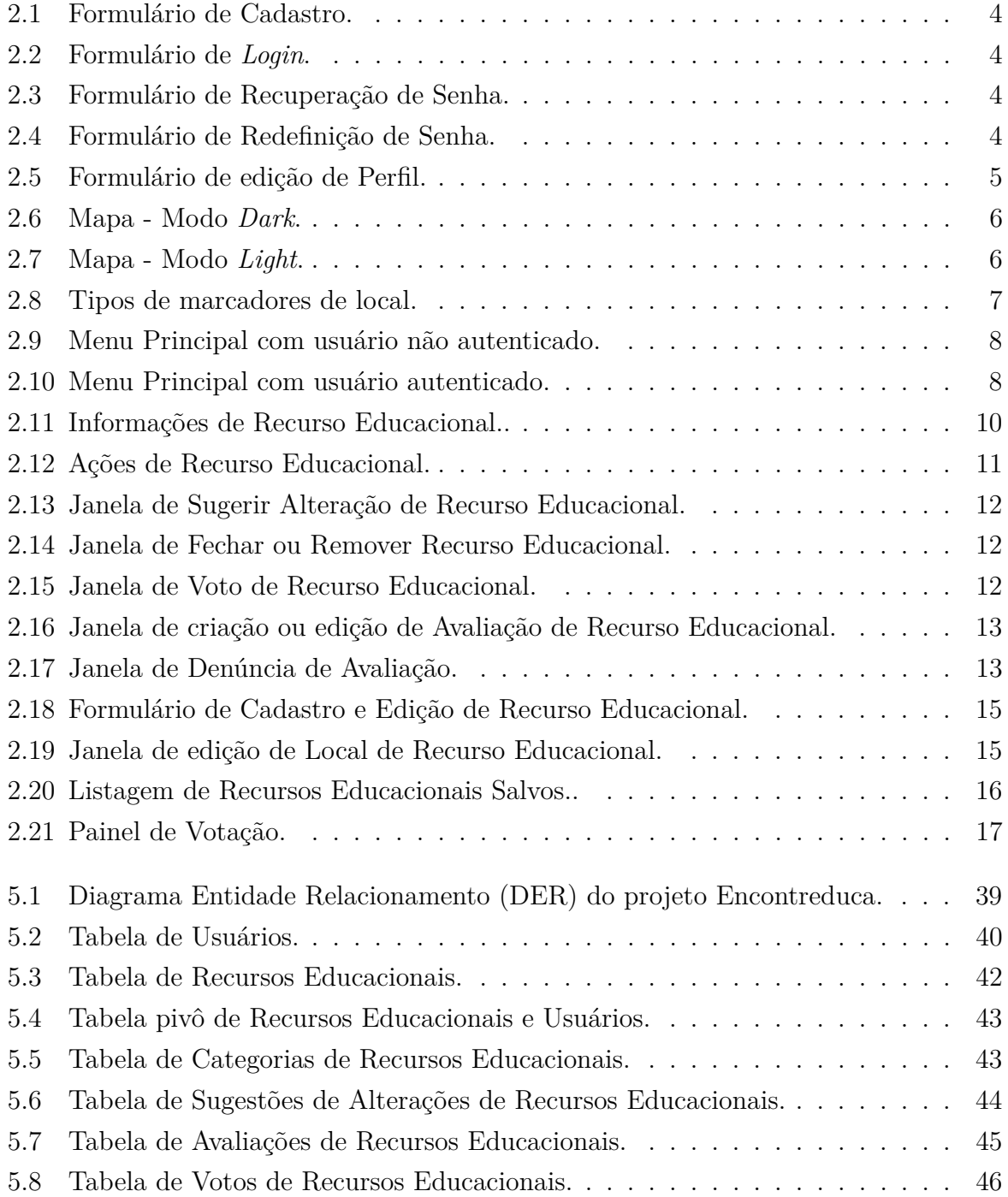

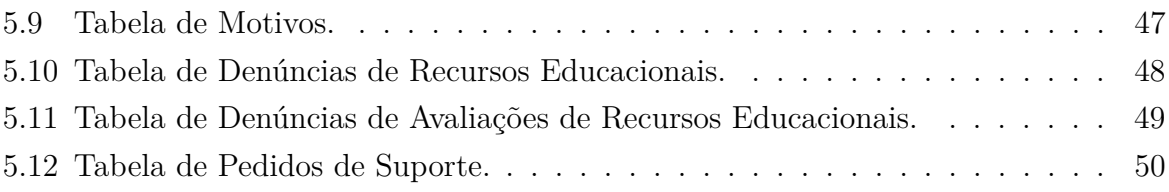

## **Lista de Abreviaturas e Siglas**

**API** Application Programming Interface.

**DER** Diagrama Entidade Relacionamento.

**FAQ** *Frequently Asked Questions*.

<span id="page-11-1"></span>**IDH** Índice de Desenvolvimento Humano.

<span id="page-11-8"></span>**LGPD** Lei Geral de Proteção de Dados Pessoais.

**npm** Node Package Manager.

<span id="page-11-5"></span>**OCDE** Organização para a Cooperação e Desenvolvimento Econômico.

<span id="page-11-4"></span>**PISA** Program for International Student Assessment.

<span id="page-11-2"></span>**PnadC** Pesquisa Nacional por Amostra de Domicílios Contínua.

<span id="page-11-3"></span>**PNE** Plano Nacional de Educação.

**REST** Representational State Transfer.

**SQL** Structured Query Language.

**SSG** Static Site Generation.

**SSR** Server Side Rendering.

<span id="page-11-6"></span>**TIC** Tecnologia da Informação e Comunicação.

<span id="page-11-7"></span>**UI** User Interface.

<span id="page-11-0"></span>**UnB** Universidade de Brasília.

**URL** Uniform Resource Locator.

## <span id="page-12-0"></span>**Capítulo 1**

## **Introdução**

O nível do sistema educacional de um país fornece um indicador relevante quanto ao seu grau de desenvolvimento, visto que países que apresentam um alto [Índice de Desenvolvi](#page-11-1)[mento Humano](#page-11-1) [\(IDH\)](#page-11-1), geralmente, possuem sistemas educacionais considerados de alto nível. Ao analisar o contexto educacional brasileiro atual, pode-se constatar através de diversas pesquisas recentes, que apesar dos avanços feitos, há uma carência e desigualdade quanto ao acesso à educação de qualidade no país.

A [Pesquisa Nacional por Amostra de Domicílios Contínua](#page-11-2) [\(PnadC\)](#page-11-2), com foco na educação, realizada em 2019 [\[1\]](#page-72-1), fornece indicadores que evidenciam diversos pontos negativos presentes na educação brasileira, incluindo uma alta taxa de analfabetismo, um baixo nível de instrução e número médio de anos de estudo, uma baixa taxa de escolarização entre os jovens de 15 a 17 anos, entre outros levantamentos.

O [Plano Nacional de Educação](#page-11-3) [\(PNE\)](#page-11-3) [\[2\]](#page-72-2) determinou em uma de suas metas, a erradicação do analfabetismo ao final de sua vigência, em 2024, porém foi levantado pela [PnadC](#page-11-2) em 2019, uma taxa de analfabetismo de 6*,* 6 %, sendo ainda verificado uma diferença considerável entres as taxas presentes entre as pessoas brancas e pretas ou pardas, em que 3*,* 6 % das pessoas de 15 anos ou mais de cor branca eram analfabetas, percentual que se eleva para 8*,* 9 % entre pessoas de cor preta ou parda (diferença de 5*,* 3 p.p.).

Um dos principais indicadores internacionais acerca da educação de um país é fornecido pelo [Program for International Student Assessment](#page-11-4) [\(PISA\)](#page-11-4), no qual o Brasil obteve na edição de 2018 [\[3\]](#page-72-3), escores em torno de 100 pontos abaixo das médias dos países constituintes da [Organização para a Cooperação e Desenvolvimento Econômico](#page-11-5) [\(OCDE\)](#page-11-5), em todas as três principais áreas de conhecimento (Ciência, Linguagem e Matemática).

No quarto trimestre de 2019 foi analisado, através da [PnadC,](#page-11-2) assuntos envolvendo [Tecnologia da Informação e Comunicação](#page-11-6) [\(TIC\)](#page-11-6), nos aspectos envolvendo o acesso à Internet e à televisão e posse de telefone móvel celular para uso pessoal [\[4\]](#page-72-4). Através dos dados apresentados pela pesquisa, pode-se constatar que o principal meio de acesso à internet é, por uma grande margem, o telefone móvel celular, estando presente em torno de 94 % dos domicílios particulares permanentes do país em 2019. Seguido dos celulares, encontram-se os microcomputadores, presente em 40*,* 6 % dos domicílios, apresentando ainda uma leve queda em relação ao ano de 2018.

Considerando a condição de estudante entre a amostra pesquisada que utilizou a Internet, foi possível notar um maior uso do microcomputador como meio de acesso à internet, assim como notou-se que os resultados provenientes desse grupo de estudantes não é homogêneo, pois em 2019, enquanto 81*,* 8 % dos estudantes de rede privada acessavam a internet pelo computador, apenas 43 % dos estudantes da rede pública utilizavam esse equipamento como meio de acesso à internet.

Tendo em vista os dados fornecidos pela [PnadC,](#page-11-2) pode-se afirmar que mais da metade dos domicílios estudados em 2019 não possuíam um microcomputador em seus domicílio, o que indica que o uso domiciliar desses aparelhos para fins educacionais provavelmente não foi universalizado. Esse fato se agrava ainda mais quando analisamos as áreas rurais, em que a presença de um microcomputador nos domicílio apresentou uma taxa em torno de apenas 13 %. Esse quadro apresenta uma dificuldade para os estudantes brasileiros, visto que o computador é o meio mais adequado para a realização de cursos e estudos de forma remota, a qual tornou-se a modalidade principal durante a pandemia e possui uma tendência ascendente em sua adoção futuramente.

### <span id="page-13-0"></span>**1.1 Objetivos**

Levando em consideração o panorama exposto do cenário educacional brasileiro, foi concebida uma plataforma web colaborativa e de acesso público e gratuito, denominada Encontreduca. Essa plataforma será capaz de identificar os locais que possuem recursos educacionais e que estejam mais próximos do usuário, abrangendo diversos tipos de locais como escolas, universidades, bibliotecas, cursos e até *coworkings*. Será priorizado inicialmente o cadastro de espaços que proveem serviços gratuitos e públicos, localizados em Brasília e suas cidades satélites. O principal objetivo da plataforma é facilitar o acesso e a identificação dos espaços de caráter educacional por parte da população, os quais são capazes de fornecer os recursos educacionais necessários para uma boa formação dos estudantes. O desenvolvimento dessa plataforma constitui o principal artefato do trabalho realizado, sendo detalhada ao longo dos próximos capítulos.

## <span id="page-14-0"></span>**Capítulo 2**

## **Projeto da Interface do Usuário**

O projeto da plataforma Encontreduca começou pela definição da interface do usuário, na qual foram especificadas as telas e a experiência do usuário junto ao sistema. O resultado é um conjunto de especificações funcionais e de *design* que serão detalhadas no decorrer deste capítulo.

O *design* da interface e um protótipo simplificado da aplicação foram feitos através da ferramenta *Figma* [\[5\]](#page-72-5), com o objetivo de facilitar a definir os requisitos e expor, de forma visual, o fluxo da aplicação e suas funcionalidades. O projeto do *design* de interface do usuário criado pode ser acessado através do seguinte link: [Encontreduca - Design UI](https://www.figma.com/file/AsJQivw2vUqNlDhIUWkTxT/TCC---Encontreduca?node-id=101%3A4)<sup>[1](#page-14-3)</sup>.

Serão apresentados a seguir, ao longo deste capítulo, os principais componentes do *design* da interface de usuário criada, em conjunto com suas motivações e detalhamentos.

### <span id="page-14-1"></span>**2.1 Autenticação**

#### <span id="page-14-2"></span>**2.1.1 Formulários de Cadastro e Login**

O formulário de cadastro, ilustrado pela Figura [2.1,](#page-15-1) foi projetado de forma minimalista, incluindo os seguintes campos: Nome Completo, Email, Senha e Repetir Senha.

Observando o formulário de *login*, ilustrado pela Figura [2.2,](#page-15-2) pode-se notar que são requeridos apenas os preenchimentos dos campos de email e senha do usuário, já cadastrado na plataforma.

Também foi disponibilizado a opção de se realizar o *login* social por meio de contas provenientes do Google ou Github, com o objetivo de facilitar e incentivar o cadastro de novos usuários, em que o usuário é automaticamente cadastrado na aplicação após te-lo realizado.

<span id="page-14-3"></span><sup>&</sup>lt;sup>1</sup>[https://www.figma.com/file/AsJQivw2vUqNlDhIUWkTxT/TCC—Encontreduca?node](https://www.figma.com/file/AsJQivw2vUqNlDhIUWkTxT/TCC---Encontreduca?node-id=101%3A4)[id=101%3A4](https://www.figma.com/file/AsJQivw2vUqNlDhIUWkTxT/TCC---Encontreduca?node-id=101%3A4)

<span id="page-15-1"></span>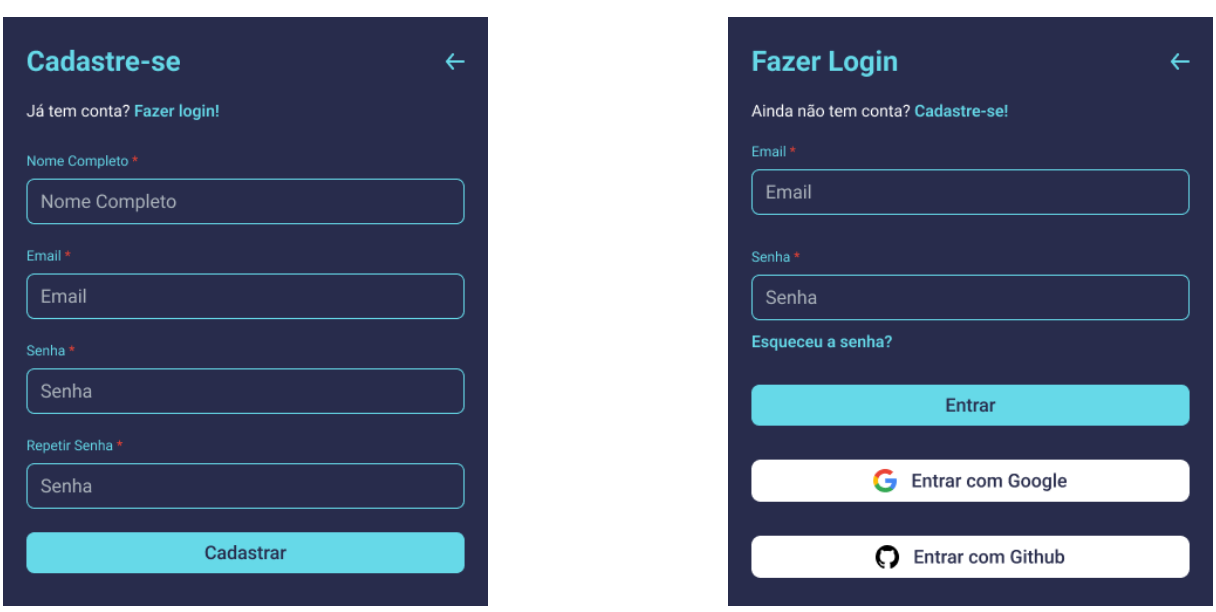

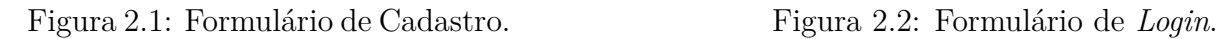

<span id="page-15-2"></span>

### <span id="page-15-0"></span>**2.1.2 Formulários de Recuperação e Redefinição de Senha**

Os componentes do *design* [UI](#page-11-7) (*User Interface*) dos formulários de recuperação e redefinição de senha estão ilustrados nas Figuras [2.3](#page-15-3) e [2.4,](#page-15-4) respectivamente.

O formulário de recuperação de senha foi considerado necessário para fornecer ao usuário uma forma de recuperar a senha, caso a tenha perdido ou esquecido. Adicionalmente a esse formulário, foi necessário também incluir o formulário para redefinir a senha, contendo apenas os campos de email (desabilitado para edição), senha e confirmação de senha.

<span id="page-15-3"></span>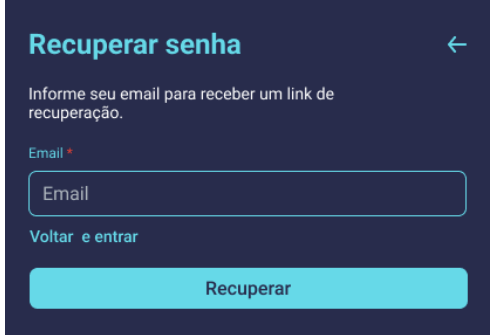

Figura 2.3: Formulário de Recuperação de Senha.

| Redefinição de senha                |  |
|-------------------------------------|--|
| Por favor, utilize uma senha forte. |  |
| Email *                             |  |
| exemplo@email.com                   |  |
| Senha *                             |  |
| Senha                               |  |
| Repetir Senha <sup>*</sup>          |  |
| Senha                               |  |
| <b>Resetar</b>                      |  |
|                                     |  |

<span id="page-15-4"></span>Figura 2.4: Formulário de Redefinição de Senha.

### <span id="page-16-0"></span>**2.2 Formulário de Edição de Perfil**

Esse componente [UI](#page-11-7) está ilustrado na Figura [2.5](#page-16-1) e é responsável por permitir ao usuário a edição de seus dados de perfil, no qual pode-se editar a foto de perfil, o nome, email e a senha. Nesse componente é permitido ao usuário excluir sua foto de perfil, sendo portanto não obrigatório ao usuário possuir uma foto de perfil.

Ressalta-se que se constatou a necessidade de que para se atualizar o email de cadastro, é necessário que o usuário verifique o novo email informado, através de um email de verificação que será enviado a esse novo email.

<span id="page-16-1"></span>Motivado pela [Lei Geral de Proteção de Dados Pessoais](#page-11-8) [\(LGPD\)](#page-11-8) e para não se reter desnecessariamente no banco de dados os dados de todos usuários que se cadastraram na plataforma, também foi disponibilizado ao usuário a opção de excluir a própria conta.

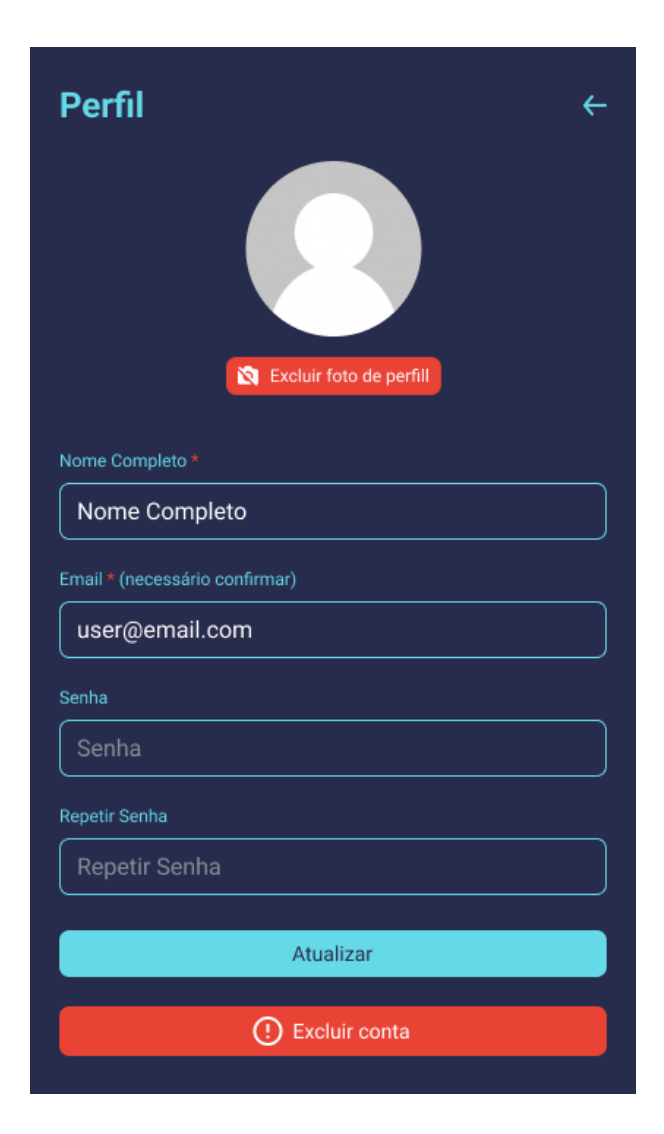

Figura 2.5: Formulário de edição de Perfil.

### <span id="page-17-0"></span>**2.3 Mapa Interativo**

O principal objetivo da plataforma é a localização geográfica de recursos educacionais disponíveis em uma determinada região. Dessa forma, concebeu-se uma interface composta principalmente por um mapa interativo.

O mapa possui dois modos: *light* e *dark*, ilustrados nas Figuras [2.6](#page-17-1) e [2.7,](#page-17-2) respectivamente. O intuito de disponibilizar os dois modos é permitir que o usuário possa escolher o modo de acordo com a sua preferência, proporcionando uma melhor experiência. Portanto, todos os os componentes [UI](#page-11-7) da aplicação também possuem duas versões com diferentes padrões de cores.

<span id="page-17-1"></span>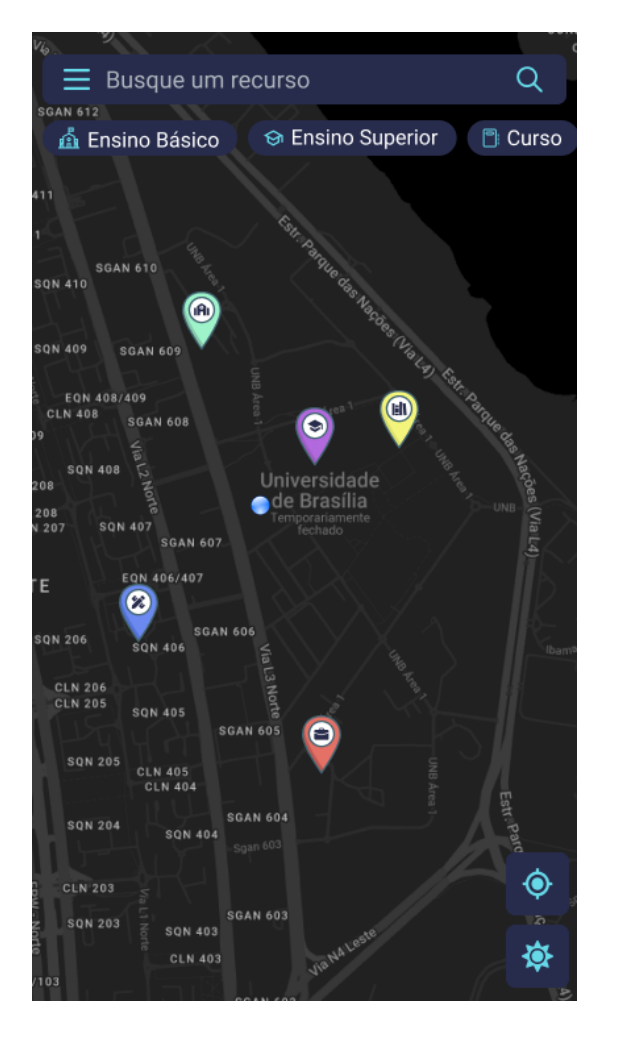

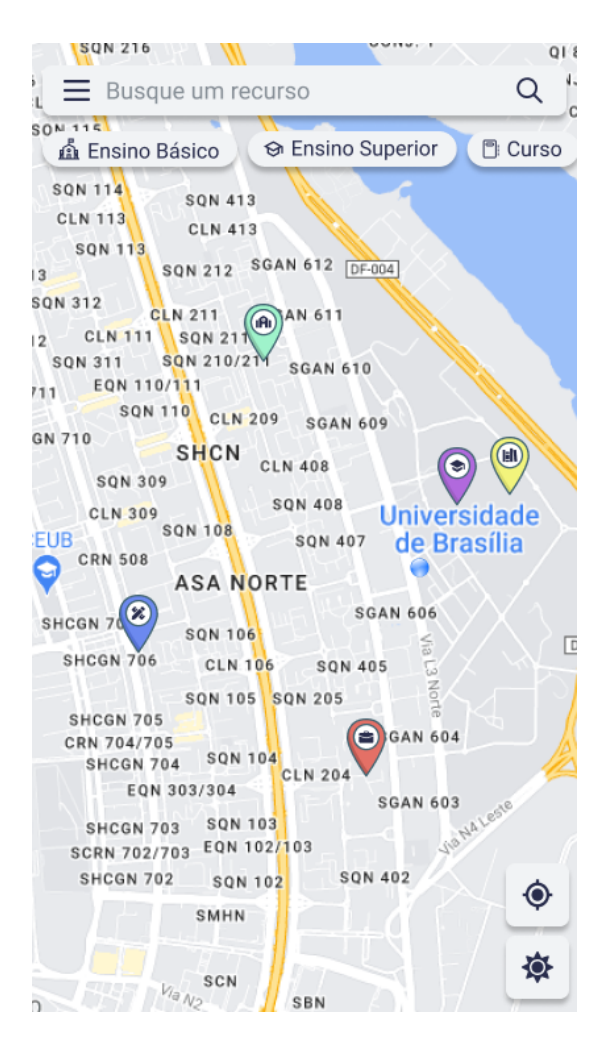

Figura 2.6: Mapa - Modo *Dark*. Figura 2.7: Mapa - Modo *Light*.

No mapa estão inclusos os seguintes componentes:

<span id="page-17-2"></span>• Marcadores de local para poder ser possível localizar os recursos educacionais no mapa, ilustrados na Figura Figura [2.8;](#page-18-1)

- Botão de ícone para abrir o menu principal;
- Campo de busca textual de recurso educacional através do nome ou endereço, inserido com o objetivo de facilitar e agilizar a identificação de um recurso específico;
- Filtros de categoria inseridos com o objetivo de segmentar a busca de recursos educacionais;
- Botão de centralizar o mapa na posição atual do usuário ou no centro padrão de Brasília, definido na Seção [4.5,](#page-41-0) fornecendo a habilidade do usuário situar sua posição no mapa facilmente;
- Botão de alternar entre os modos *light* e *dark*, possuindo o objetivo de fornecer ao usuário uma forma acessível de se alternar entre os dois diferentes padrões de cores da interface e do mapa;

Com o intuito de facilitar a identificação dos diferentes tipos de recursos educacionais no mapa, foram definidos ícones e cores de marcadores para cada um dos cinco filtros de categoria distintos, ilustrados pela Figura [2.8](#page-18-1) e incluindo os seguintes tipos de filtros: Ensino Básico, Ensino Superior, Coworking, Biblioteca e Curso.

<span id="page-18-1"></span>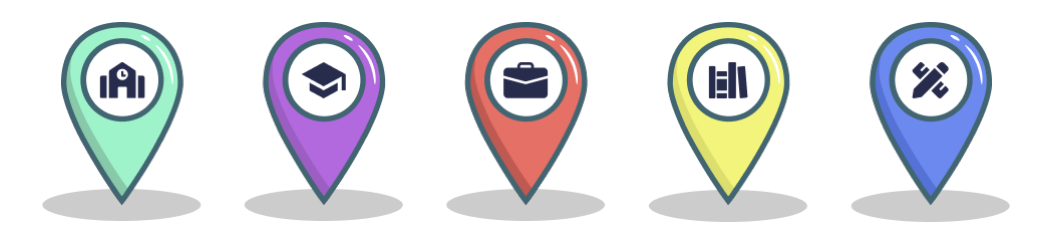

Figura 2.8: Tipos de marcadores de local.

### <span id="page-18-0"></span>**2.4 Menu Principal**

O componente [UI](#page-11-7) do menu principal é relativamente simples e exibe as opções de acesso para as principais funcionalidades da plataforma, sendo possíveis os seguintes dois estados distintos:

- **Usuário não autenticado:** Ilustrado pela Figura [2.9](#page-19-0) e contendo o acesso às seguintes funcionalidades:
	- **–** Home (Página explicativa do projeto);
	- **–** Fazer login (ou cadastro).
- **Usuário autenticado:** Ilustrado pela Figura [2.10](#page-19-1) e contendo o acesso às seguintes funcionalidades (detalhadas em seções subsequentes):
	- **–** Perfil do usuário;
	- **–** Recursos Salvos;
	- **–** Cadastrar Recurso;
	- **–** Painel de Votação;
	- **–** Suporte;
	- **–** Sair;
	- **–** Home (página explicativa do projeto).

<span id="page-19-0"></span>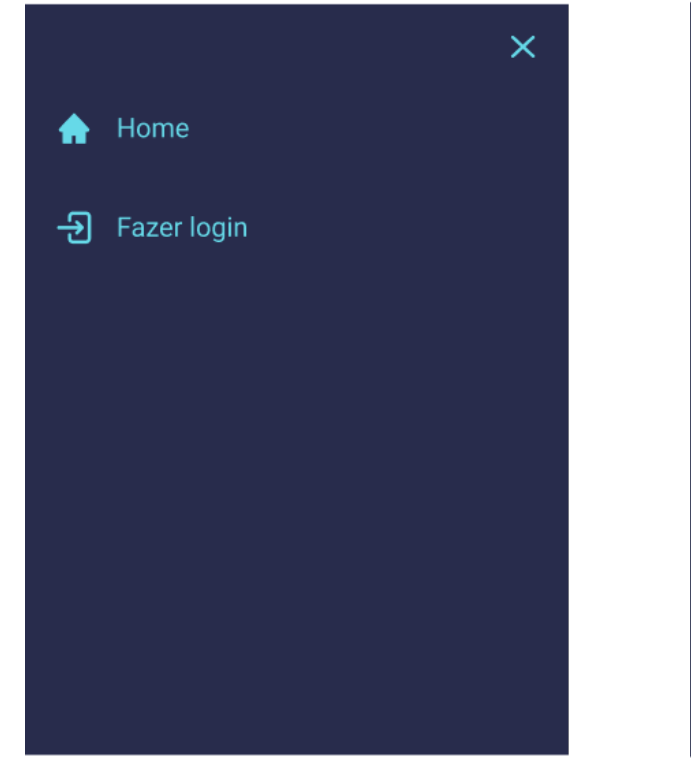

Figura 2.9: Menu Principal com usuário não autenticado.

<span id="page-19-1"></span>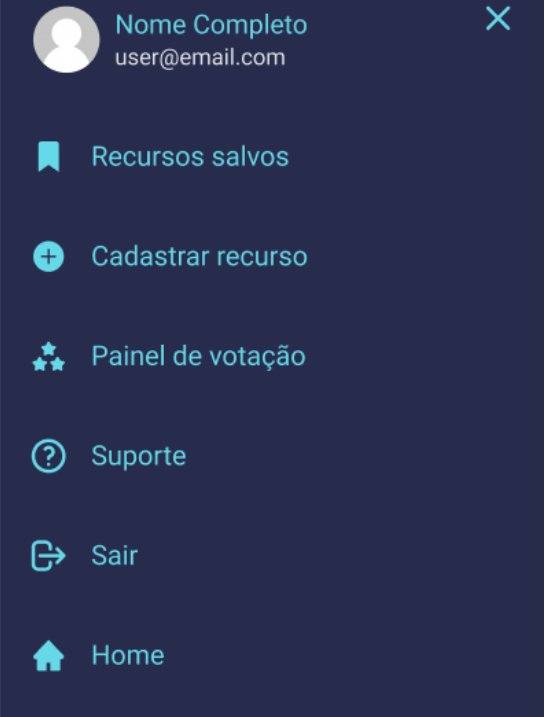

Figura 2.10: Menu Principal com usuário autenticado.

### <span id="page-20-0"></span>**2.5 Recurso Educacional**

O componente [UI](#page-11-7) responsável pela visualização das informações de cada recurso educacional foi projetado para facilitar a identificação, fornecer as funcionalidades relacionadas ao recurso selecionado, e poder avaliá-lo qualitativamente através das avaliações.

Inicialmente, há uma seção das informações básicas do recurso, incluindo o nome, a categoria, a imagem de capa, o nome do autor, além do total e a nota média das avaliações. A inclusão do nome do autor foi feita para poder incentivar e dar créditos ao usuário que cadastrou o recurso na plataforma.

Abaixo das informações básicas, há a seção dos botões que acionam diferentes ações relacionadas ao recurso, e logo abaixo desta, há uma seção contendo as informações de contato do recurso educacional, incluindo o endereço, e caso disponíveis, o website e telefone.

Pode-se verificar na Figura [2.11,](#page-21-0) que há também dados sobre seus horários de funcionamento, porém optou-se por omitir essa informação do projeto, pois foi identificada uma certa complexidade ao se considerar as implicações de sua implementação, tanto na camada de interface quanto no seu possível modelo de dados.

Por fim, tem-se a seção das avaliações do recurso, na qual o usuário autenticado poderá visualizar inicialmente a sua avaliação, caso a tenha feito. As avaliações de outros usuários poderão ser carregados em grupos de três avaliações, buscando não tornar a barra de rolagem do componente demasiadamente extensa.

Cada avaliação contém o nome do autor, o total de avaliações feitas pelo autor, a nota dada, a data em que foi atualizada e o comentário. Além das informações, cada avaliação conterá um menu lateral, disponível apenas para usuários autenticados, o qual fornecerá as opções de editar ou excluir a avaliação, caso o usuário seja o autor da avaliação. Caso a avaliação pertença a outro usuário, o menu lateral conterá a opção de poder sinalizar a avaliação como inadequada, para que assim seja possível auxiliar o gerenciamento do conteúdo presente na plataforma.

<span id="page-21-0"></span>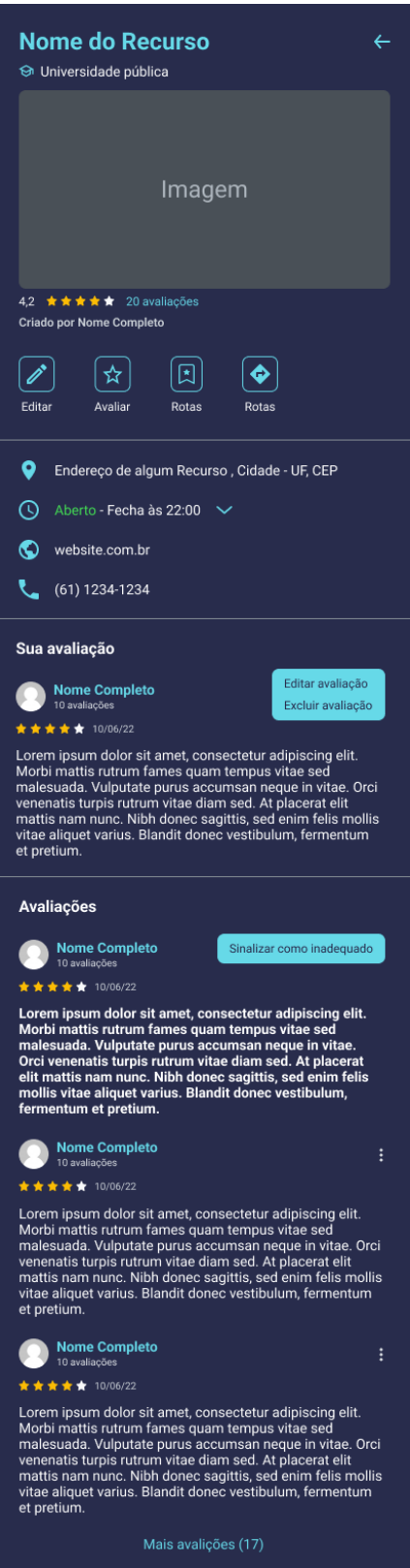

Figura 2.11: Informações de Recurso Educacional..

A seção dos botões de ações do componente [UI](#page-11-7) do recurso educacional, ilustrada na Figura [2.12,](#page-22-0) contém os diferentes conjuntos de ações, para cada um dos três estados distintos:

- **Usuário autenticado:** Ações de Editar, Avaliar e Rotas;
- **Usuário não autenticado:** Ação de Rotas;
- <span id="page-22-0"></span>• **Recurso não aprovado:**: Ações de Editar, Avaliar, Salvar, Votar e Rotas.

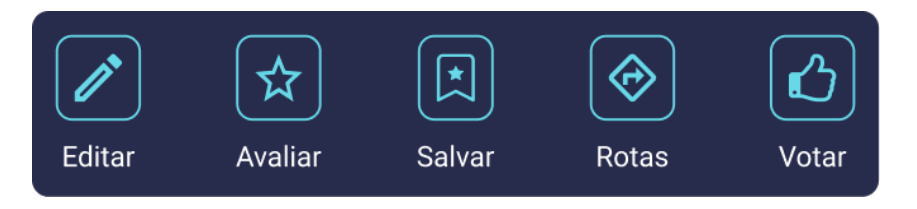

Figura 2.12: Ações de Recurso Educacional.

**Salvar Recurso Educacional** - o Botão alterna entre dois tipos de ícone e mostra uma notificação informando se o recurso foi adicionado ou removido da lista de recursos salvos.

**Rotas para Recurso Educacional** - abre o *Google maps* com as direções para o local do recurso educacional, com origem em branco para poder se definida pelo usuário.

**Editar Recurso Educacional** - ao optar por editar um recurso educacional, ao usuário será apresentado a janela interna ilustrada na Figura [2.13,](#page-23-0) na qual é possível escolher 2 opções:

- Sugerir alterações de informações do recurso
- Fechar ou remover recurso educacional

Caso o usuário opte por sugerir alterações de informações de recurso educacional, um formulário de edição dos dados do recurso é apresentado, sendo descrito na seção [2.6.](#page-25-0)

Ao selecionar a opção de fechar ou remover o recurso educacional, ao usuário é apresentado uma nova janela interna, ilustrada na Figura [2.14,](#page-23-1) na qual deve ser selecionado um motivo para a remoção ou fechamento do recurso educacional.

<span id="page-23-0"></span>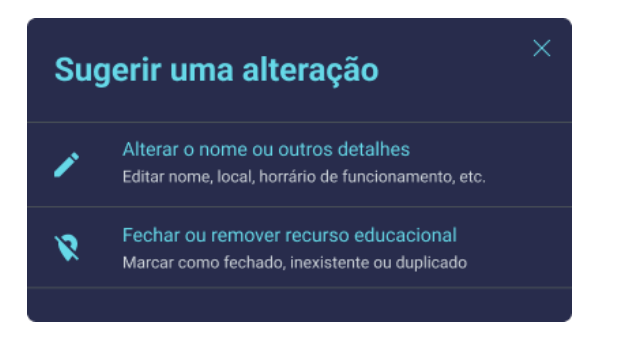

Figura 2.13: Janela de Sugerir Alteração de Recurso Educacional.

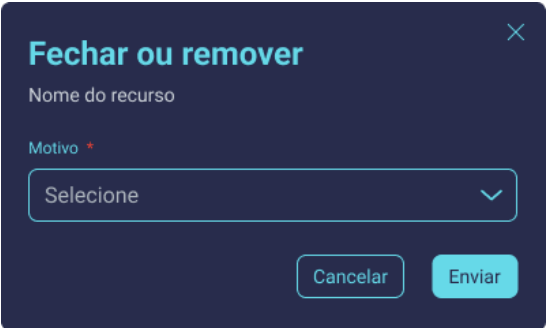

<span id="page-23-1"></span>Figura 2.14: Janela de Fechar ou Remover Recurso Educacional.

**Votar em Recurso Educacional** - os recursos educacionais cadastrados na plataforma estarão por padrão com o status de não aprovado, sendo então disponibilizados em um painel de votação, para poderem receber votos negativos ou positivos quanto à sua aprovação e subsequente possível inclusão no mapa interativo.

<span id="page-23-2"></span>Para votar em um recurso educacional, ao usuário será apresentado a janela interna ilustrada na figura Figura [2.15,](#page-23-2) na qual é necessário aprovar ou desaprovar o recurso e fornecer uma justificativa para o seu voto.

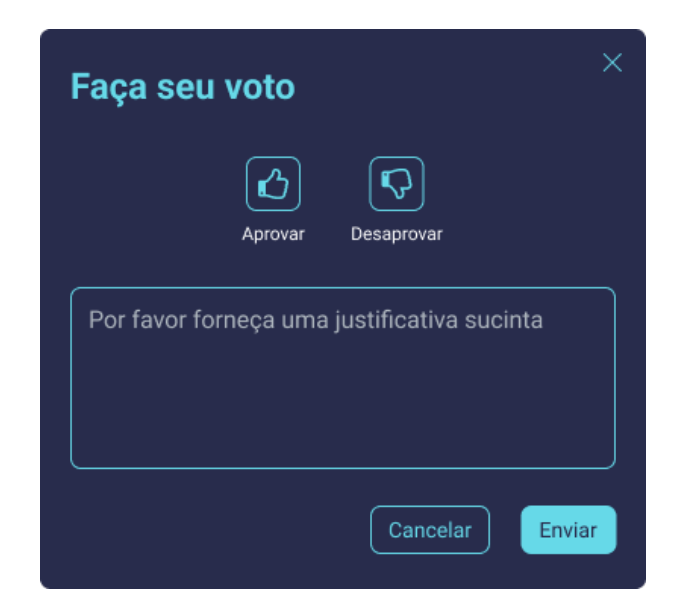

Figura 2.15: Janela de Voto de Recurso Educacional.

**Avaliação de Recurso Educacional** - para criar ou editar a avaliação de um recurso educacional, ao usuário será apresentado a janela interna ilustrada na figura [2.16,](#page-24-0) na qual é necessário escolher uma nota de 1 a 5 estrelas, e fornecer um comentário a respeito de sua experiência com o recurso.

<span id="page-24-0"></span>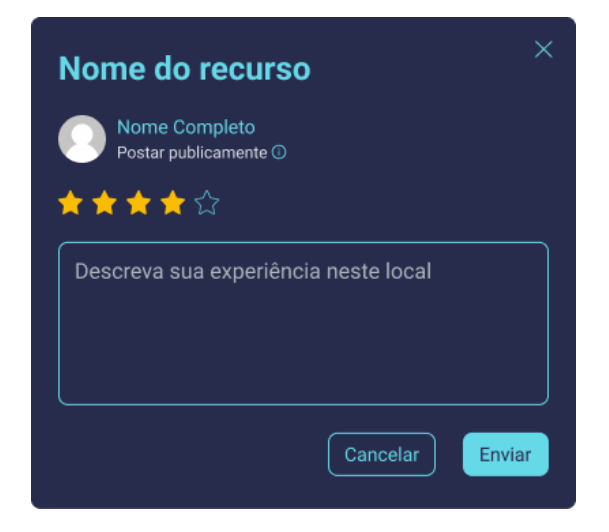

Figura 2.16: Janela de criação ou edição de Avaliação de Recurso Educacional.

<span id="page-24-1"></span>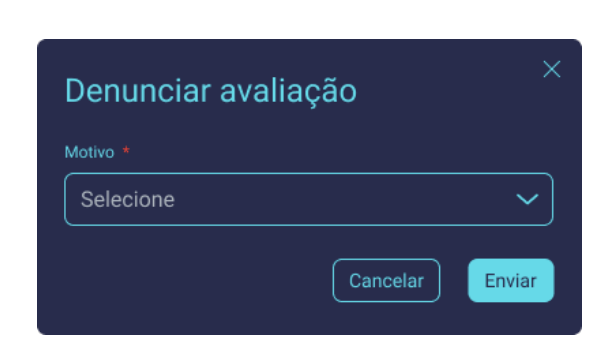

Figura 2.17: Janela de Denúncia de Avaliação.

## <span id="page-25-0"></span>**2.6 Formulário de Cadastro e Edição de Recurso Educacional**

O mesmo componente [UI](#page-11-7) de formulário é usado para o cadastro e sugestão de alterações de recurso educacional, no qual a única diferença é que o segundo apresenta o formulário com os campos já preenchidos com os dados do recurso.

Observa-se pelo formulário de recurso educacional ilustrado na figura [2.18,](#page-26-0) que a maioria dos campos é do tipo texto, incluindo: Nome, Endereço, Número de telefone ou celular e Site. Há apenas um campo de seleção de categoria e um campo para *upload* de arquivo da imagem de capa.

Nota-se também a inclusão de um campo referente ao Horário de funcionamento, porém esse dado não foi incluído na versão inicial do projeto apresentado, pelos mesmos motivos já citados na seção [4.6.1.](#page-42-1)

É fornecido uma forma de se editar a localização do recurso utilizando um mapa embutido no fomulário.

Caso o formulário seja de sugestão de edição de recurso, o mapa embutido estará centralizado e o marcador se encontrará na localização do recurso.

Caso o fomulário seja de cadastro de um recurso novo, o mapa embutido estará centralizado e o marcador localizado na posição atual do usuário autenticado, caso tenha sido permitido acesso à ela, caso contrário, estará localizado no centro padrão, definido na seção [4.5.](#page-41-0)

Ao selecionar para editar o local do recurso, é apresentado ao usuário uma janela interna de edição de local de recurso educacional, ilustrada na figura [2.19,](#page-26-1) no qual encontrase um novo mapa embutido, contendo um marcador com a posição fixada no centro do *container* do mapa, sendo então possível mover o mapa e definir a nova localização proposta, a qual terá suas coordenadas geográficas salvas.

<span id="page-26-0"></span>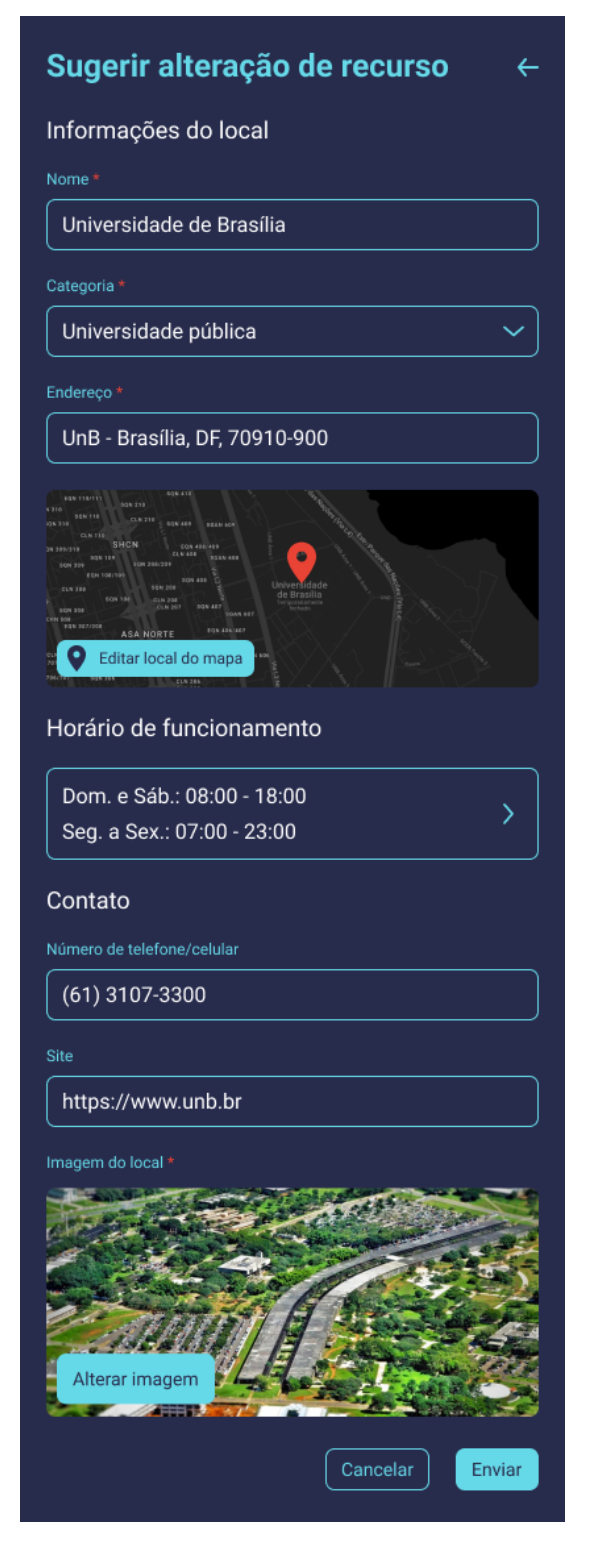

Figura 2.18: Formulário de Cadastro e Edição de Recurso Educacional.

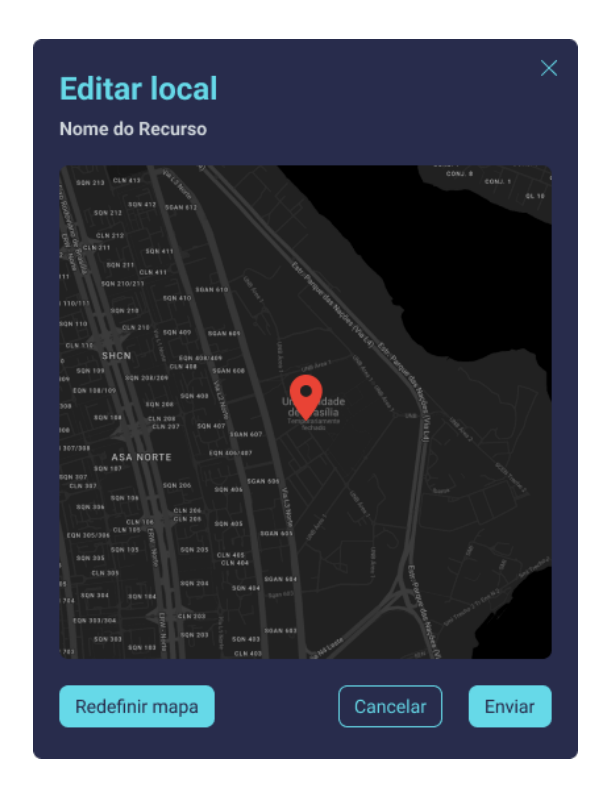

<span id="page-26-1"></span>Figura 2.19: Janela de edição de Local de Recurso Educacional.

### <span id="page-27-0"></span>**2.7 Listagem de Recursos Educacionais Salvos**

Nesse componente [UI](#page-11-7) são listados apenas os recursos que foram salvos através da ação de salvar recurso educacional, ilustrado na Figura [2.20.](#page-27-2) Nessa figura há um campo de busca de recursos através do nome ou endereço e as informações consideradas pertinentes para cada item de recurso limitam-se ao nome e categoria do recurso.

<span id="page-27-2"></span>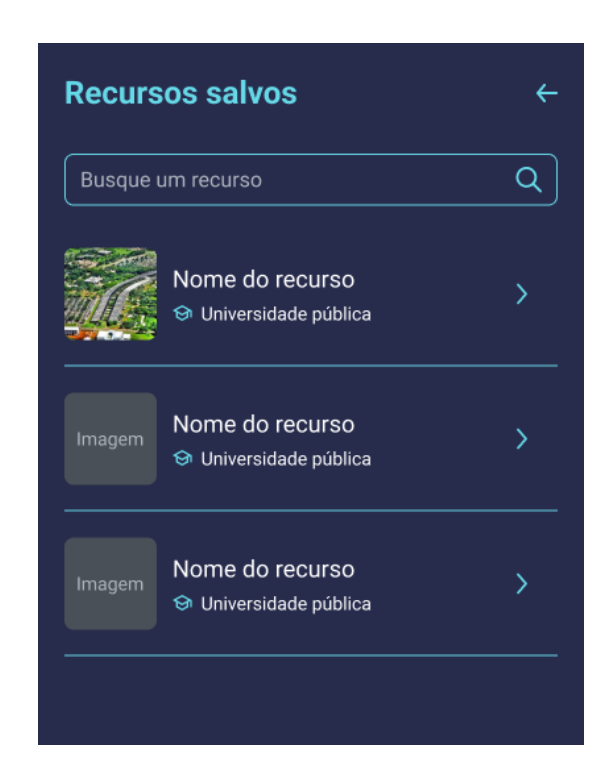

Figura 2.20: Listagem de Recursos Educacionais Salvos..

### <span id="page-27-1"></span>**2.8 Painel de Votação**

Nesse componente [UI,](#page-11-7) ilustrado pela Figura [2.21,](#page-28-0) são listados apenas os recursos que foram cadastrados e ainda não foram aprovados pelo administrador. É semelhante ao componente [UI](#page-11-7) de listagem de recursos salvos, no qual também há um campo de busca de recursos através do nome ou endereço, e as informações consideradas pertinentes para cada item de recurso, incluindo o nome, a categoria e a data de atualização do recurso.

Não é disponibilizado aos usuários a visualização da contagem de votos de cada recurso educacional não aprovado, pois considerou-se que isso poderia tornar o processo de votação tendencioso. A data de criação do recurso educacional foi incluída com o objetivo de se <span id="page-28-0"></span>ordenar a listagem de forma descendente, ou seja, do mais novo para o mais antigo, a fim de facilitar a verificação dos recursos cadastrados mais recentemente.

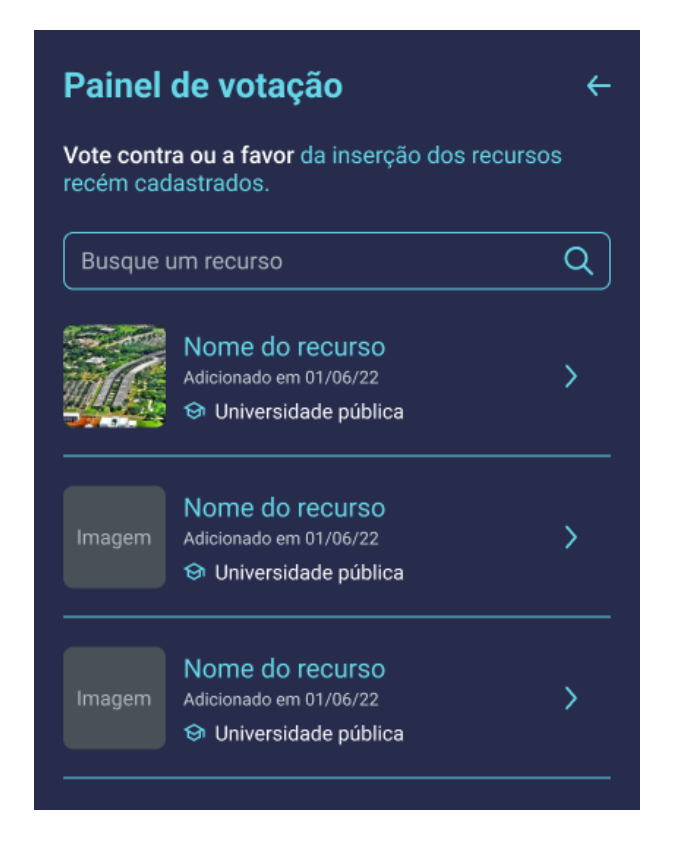

Figura 2.21: Painel de Votação.

Considerando os componentes [UI](#page-11-7) apresentados neste capítulo, pode-se afirmar que foi possível obter uma base visual para a elaboração das funcionalidades e requisitos do projeto, apresentados nos capítulos seguintes.

## <span id="page-29-0"></span>**Capítulo 3**

## **Funcionalidades**

Neste capítulo serão descritos o planejamento, as motivações, e como foram concebidas as funcionalidades da plataforma Encontreduca. Ressalta-se que grande parte das funcionalidades descritas a seguir são disponíveis apenas para usuários que estiverem cadastrados na plataforma, assim como especificado nos requisitos, na Seção [4.4,](#page-40-1) referente às permissões de usuários.

### <span id="page-29-1"></span>**3.1 Autenticação**

As funcionalidades relacionados à autenticação na plataforma são descritas mais detalhadamente a seguir, abrangendo todas as funcionalidades relacionadas ao *login* social, *login* por email e senha, cadastro de usuário e recuperação de senha.

#### <span id="page-29-2"></span>**3.1.1 Cadastro**

O cadastro na plataforma é rápido e pode ser realizado fornecendo o nome completo, email e uma senha, que deve ser repetida para confirmação. Após uma realização bem sucedida de cadastro, o usuário é notificado de que um email de verificação foi enviado ao email de cadastro.

Ao acessar o email e clicar no *link* de verificação, o email cadastrado em questão é verificado no sistema e o usuário é redirecionado para a plataforma, sendo devidamente notificado se a verificação foi bem sucedida ou não.

Essa verificação é necessária para que usuários não utilizem emails, os quais não são proprietários, evitando problemas relacionados à segurança, privacidade, fraude e entre outros.

#### <span id="page-30-0"></span>**3.1.2 Login**

O *login* pode ser realizado através do email e senha cadastrados, desde que o email já tenha sido verificado por parte do usuário, caso contrário, é reenviado o email de verificação ao email válido já cadastrado na plataforma. Portanto, somente usuários que possuírem o email verificado poderão realizar *login* na plataforma.

O *login* social pode ser utilizado tanto para cadastro quanto para fazer *login* na plataforma Encontreduca. Ao optar por entrar com esse método, o usuário é automaticamente cadastrado ou logado na plataforma com o email e demais informações básicas provenientes da conta do *github* ou do *google* utilizada.

#### <span id="page-30-1"></span>**3.1.3 Recuperação e Redefinição de Senha**

É fornecido ao usuário a opção de redefinir sua senha, visto que é comum a perda ou esquecimento de senha por parte dos usuários, configurando uma funcionalidade essencial atualmente.

Ao selecionar para recuperar a senha, o usuário deve fornecer seu email de cadastro, caso seja um email válido já cadastrado no sistema, o usuário é notificado de que foi enviado um email de redefinição de senha ao email fornecido.

Ao acessar o email enviado, o usuário deverá clicar no botão incluso de redefinição de senha, sendo então redirecionado para a plataforma com o formulário de redefinição de senha aberto, podendo então redefinir a senha relacionada ao email de cadastro fornecido.

### <span id="page-30-2"></span>**3.2 Edição de Perfil**

A edição de perfil permite ao usuário trocar todas as informações de sua conta, incluindo o nome completo, email, senha e foto de perfil, a qual é opcional. É permitido que o usuário exclua sua conta, em que todas as informações presentes no sistema relacionadas à conta do usuário também são excluídas, exceto os recursos cadastrados pelo mesmo, o qual ficarão com o autor definido como anônimo.

Após a exclusão da conta, é feito o *logout* do usuário na plataforma automaticamente, e ele irá visualizar a aplicação apenas com as permissões fornecidas para usuário não autenticados.

### <span id="page-31-0"></span>**3.3 Mapa Interativo**

O mapa interativo foi projetado para se utilizar o serviço de localização do *Google Maps*, por conta das diversas vantagens que este possui frente a outros serviços de localização disponíveis, além de constituir o serviço de localização por meio de GPS mais popular do mundo, no qual a maior parte dos usuários já possui maior familiaridade.

Ao acessar o mapa interativo, a aplicação irá solicitar através do navegador, a permissão de acesso à localização atual do usuário, para que o mapa embutido na plataforma possa ser centralizado nessa localização e seja fornecido um marcador sinalizando a posição atual do usuário. Caso o usuário opte por não fornecer a permissão de sua localização, o mapa irá ser centralizado em uma posição de centro padrão, definida na Seção [4.5](#page-41-0) de requisitos do mapa interativo.

Há também um botão lateral do mapa, que centraliza na posição atual do usuário caso sua localização atual caso tenha sido permitido seu acesso, caso contrário, o mapa é centralizado na posição de centro padrão.

Em seguida, serão carregados no mapa todos os locais de recursos educacionais da plataforma, possuindo marcadores com ícones e cores distintas para cada filtro de categoria descrito na Seção [4.6.3,](#page-44-0) com o intuito de facilitar sua identificação.

Ao clicar em um marcador de recurso educacional, o mapa centraliza e aplica um *zoom in* na localização deste recurso, em que paralelamente são mostradas na interface todas as informações desse recurso, especificados na Seção [4.6.1,](#page-42-1) em que as avaliações são carregadas em grupos de três.

### <span id="page-31-1"></span>**3.4 Pesquisa de Recursos Educacionais**

Na plataforma há três componentes em que foi identificado a necessidade de um campo de pequisa por recursos educacionais: O mapa interativo, a lista de recursos salvos e o painel de votação.

A busca textual ocorre através do nome ou do endereço do recurso, em que ao digitar, são mostrados em uma lista suspensa abaixo do campo, os nomes e endereços dos recursos que conterem o texto. Ao ser selecionado um recurso listado, é mostrado na interface as informações do mesmo, assim como o mapa centraliza em sua localização.

### <span id="page-31-2"></span>**3.5 Recurso Educacional**

Nesta Seção são descritas as funcionalidades relacionadas a cada recurso educacional presente na plataforma Encontreduca.

### <span id="page-32-0"></span>**3.5.1 Botões de Ações**

Além das informações do recurso educacional, há a presença de possíveis cinco botões de ações para cada recurso educacional:

• **Botão de Rotas:** disponível também para usuários visitantes, o qual abrirá em uma nova aba, o próprio serviço do *Google Maps*, com o recurso educacional já configurado como destino e o ponto de partida em branco, podendo então ser definido pelo usuário.

Foi considerado a possibilidade de realizar internamente as rotas e direções para cada recurso dentro da plataforma Encontreduca, porém essa funcionalidade possui certa complexidade inata por conta de diversos fatores, em que há múltiplas circunstâncias possíveis para cálculos da estimativa de tempo e da melhor rota do trajeto desejado, além de necessitar acompanhar em tempo real o deslocamento do usuário e a ocorrência de novos eventos;

- **Botão de Salvar Recurso Educacional:** disponível apenas para usuários autenticados e presente apenas em recursos educacionais aprovados, sendo responsável por salvar ou remover o recurso educacional da lista de recursos salvos do usuário;
- **Botão de Editar Recurso Educacional:** disponível apenas para usuários autenticados e responsável por abrir uma janela interna, apresentando duas opções:
	- **–** Sugerir alterações de informações do recurso educacional;
	- **–** Sugerir fechamento ou remoção do recurso educacional.

Essa funcionalidade foi concebida considerando o fato de que a qualidade dos dados de cada recurso pode ser mantida com maior eficiência, com o auxílio dos próprios usuários;

- **Botão de Avaliar Recurso Educacional:** disponível apenas para usuários autenticados e responsável por abrir uma janela interna, contendo o formulário de criação de avaliação de recurso educacional, descrito na Seção [4.6.8;](#page-46-0)
- **Botão de Votar em Recurso Educacional:** disponível apenas para usuários autenticados e presente apenas em recursos educacionais não aprovados, sendo responsável por abrir uma janela interna apresentando o formulário de criação e edição de voto de recurso educacional, descrito na Seção [4.7.](#page-46-2)

#### <span id="page-33-0"></span>**3.5.2 Cadastro de Recurso Educacional**

Com o propósito de adotar um caráter colaborativo na plataforma, o cadastro de novos recursos educacionais foi projetado para ser realizado pelos usuários autenticados, sendo disponibilizado como uma das opções presentes no *menu* principal.

Contudo, para que haja um controle da qualidade e veracidade dos dados de recursos presentes no mapa interativo, todo recurso recém cadastrado possuirá por padrão o *status* de não aprovado, sendo disponibilizado inicialmente em um painel de votação, com os requisitos descritos na Seção [4.7,](#page-46-2) para que possa passar pelo processo de votação por parte dos usuários, podendo ser então aprovado após a análise do administrador e inserido de fato no mapa interativo.

Os dados necessários para o cadastro de um novo recurso, descritos na Seção [4.6.4](#page-44-1) foram definidos considerando a experiência do usuário, possuindo o intuito de simplificar e facilitar o processo de cadastro, requerendo somente os dados considerados essenciais para a identificação e localização de um recurso educacional.

#### **Categorias**

O usuário deverá escolher uma categoria para o cadastro do recurso educacional dentre as opções de categoria descritas na Seção [4.6.2,](#page-43-0) as quais foram definidas para atender estudantes de qualquer classe e faixa etária que buscam tanto recursos educacionais pagos quanto gratuitos.

Posteriormente, considera-se a possibilidade de adição de novas categorias de recursos educacionais, como o de pontos de acesso a internet via *wi-fi*, que não necessariamente se enquadra como um recurso exclusivamente educacional, porém configura um tipo de recurso útil aos estudantes.

#### **Endereço**

O campo de endereço do formulário de recurso educacional poderia ser dividido em vários campos separados, como estado, cidade, bairro, rua, número e complemento, podendo ser preenchidos automaticamente através de um CEP fornecido pelo usuário. Porém como o formulário ficaria mais extenso, desestimulando consequentemente o usuário a realizar seu preenchimento, julgou-se mais benéfico e eficiente utilizar apenas um único campo de texto.

#### **Local**

Para definir o local do recurso, é disponibilizado ao usuário uma janela interna, contendo um mapa embutido inicialmente centralizado e com um marcador fixo central na posição

atual do usuário, caso tenha sido permitido acesso a ela, caso contrário, é localizado no centro padrão, definido na Seção [4.5.](#page-41-0) Caso o formulário seja de edição de recurso educacional, a posição do marcador fixo central é localizado na posição do recurso educacional.

Através desse mapa embutido em um janela interna, pode-se então editar a localização do novo recurso a ser cadastrado ou editado. Essa janela também fornece um botão para redefinir o mapa, o qual irá centralizar novamente o mapa na posição inicial.

#### **Imagem de capa**

A imagem de capa deve atender às restrições definidas na Seção [4.6.4,](#page-44-1) as quais visam manter um padrão e evitar consumir muito espaço de armazenamento com imagens desnecessariamente pesadas.

O *upload* da imagem de capa é realizado em um serviço de armazenamento na nuvem denominado Cloudinary [\[6\]](#page-72-6), o qual possui diversas funcionalidades interessantes relacionadas ao armazenamento e tratamento de imagens.

#### <span id="page-34-0"></span>**3.5.3 Sugestão de Alteração de Recurso Educacional**

A sugestão de alterações de informações de um recurso educacional é feita pelo mesmo formulário utilizado para o cadastro de recurso educacional, possuindo portanto as mesmas regras de validações descritas na Seção [4.6.4,](#page-44-1) e sendo apresentado já preenchido com os dados do recurso selecionado para edição.

As sugestões de alterações são armazenadas no banco de dados e serão posteriormente analisadas pelo administrador, que poderá ou não atualizar os dados do recurso com as alterações sugeridas. Observa-se que nesse processo de análise da atualização, não há a participação dos usuários da plataforma, pois seria custoso tanto em questão de complexidade, quanto em questão de manutenção, disponibilizar um painel de análise específico para que os usuários pudessem validar diversas sugestões de alterações de recursos.

#### <span id="page-34-1"></span>**3.5.4 Sugestão de Remoção de Recurso Educacional**

É fornecido ao usuário a opção de sugerir a remoção ou fechamento de um recurso educacional, em que é requisitado a escolha de um motivo para o fechamento. A relação de motivos foi definida na Seção [4.6.7,](#page-45-2) e foram concebidos utilizando como base as opções presentes no serviço do *Google maps*. Há a possibilidade de serem incluídos posteriormente outros possíveis motivos para a remoção de um recurso educacional, conforme forem observados sua necessidade.

#### <span id="page-35-0"></span>**3.5.5 Avaliação de Recurso Educacional**

Usuários cadastrados e autenticados poderão avaliar cada recurso educacional apenas uma vez, em que irão dar uma nota de 1 a 5 estrelas para o recurso e, obrigatoriamente, fornecer um comentário descrevendo sua experiência com o mesmo, assim como descrito na Seção [4.6.8.](#page-46-0) Essa funcionalidade busca informar ao usuário de maneira rápida, o que esperar de determinado recurso educacional, através dos comentários e avaliações feitas na plataforma por outros usuários.

Após criar a avaliação de um recurso, o usuário poderá, a partir de um *menu* localizado na lateral de sua avaliação, editar ou excluir sua própria avaliação, assim como é possível sinalizar qualquer avaliação de terceiros como inadequado, em que os possíveis motivos para a denúncia de uma avaliação foram definidos na Seção [4.6.9.](#page-46-1)

Cada denúncia de avaliação com conteúdo inadequado será revisada pelo administrador e a avaliação denunciada poderá então ser excluída sem aviso prévio da plataforma, com o intuito de prezar pela ética e manter um ambiente agradável na plataforma. Posteriormente, caso necessário, poderá ser avaliado a criação de um sistema de banimento de usuários que cometam demasiadas transgressões de conduta, por meio do *e-mail* de cadastro.

Todas avaliações de um determinado recurso aparecerão de forma cronológica descendente em que foram criadas, ou seja, do mais recente ao mais antigo, abaixo das informações do recurso, assim como descrito na Seção [4.6.1,](#page-42-1) sendo apresentadas em grupos de até três avaliações, para que a princípio, a barra de rolagem (*scrollbar*) não fique muito extensa.

### <span id="page-35-1"></span>**3.6 Painel de Votação de Recursos Educacionais**

Todos os recursos recém cadastrados e ainda não aprovados estarão dispostos em uma lista denominada de Painel de Votação, disponível no *menu* principal e descrito na Seção [4.7.](#page-46-2) Ao selecionar essa opção, todos os marcadores de local dos recursos ainda não aprovados aparecem no mapa interativo, possuindo um ícone distinto dos aprovados, assim como os marcadores de recursos já aprovados são retirados do mapa. Essa dinâmica ocorre para que seja assim possível identificar e avaliar melhor as informações e os locais dos recursos que ainda estão em processo de aprovação por parte dos usuários autenticados.

Ao selecionar algum desses recursos não aprovados no painel de votação, é apresentado ao usuário as informações padrões do recurso, exceto pelo botão de salvar o recurso, que estará ausente, sendo portanto não permitido salvar recursos ainda não aprovados, além da presença de um outro botão que permite ao usuário votar neste recurso. Para votar em um recurso o usuário precisará definir apenas se aprova ou reprova determinado recurso e
então fornecer uma justificativa de ao menos 3 caracteres, assim como descrito na Seção [4.7.1](#page-47-0) de requisitos.

Os votos feitos serão analisados apenas pelo administrador, em que a quantidade de votos positivos não é garantia de que o recurso será ou não aprovado para inserção no mapa interativo. Isso foi definido pelo fato de haver a possibilidade de votações de recursos educacionais não congruentes com a realidade, que possivelmente teriam muitos votos positivos, por conta de diversos motivos inválidos, com o intuito de promover certas agendas ou mesmo por questões cômicas por parte dos usuários autenticados.

## **3.7 Listagem de Recursos Educacionais Salvos**

Usuários cadastrados e autenticados poderão checar a sua lista de recursos salvos na plataforma, a qual tem seus requisitos descritos na Seção [4.8,](#page-47-1) em que é fornecido um campo de busca textual por meio do nome ou endereço do recurso, permitindo portanto um fácil acesso a esses recursos, que são considerados de maior interesse por parte do usuário.

## **3.8 Pedido de Suporte**

É disponibilizado ao usuário a opção de criar um pedido de suporte, através de uma janela interna contendo um campo de texto para a criação da mensagem, seguindo os requisitos descritos na Seção [4.9,](#page-48-0) a qual será verificada e respondida via email posteriormente pelo administrador da plataforma.

Neste capítulo foi possível obter uma descrição sucinta das principais funcionalidades presentes na plataforma, as quais servirão como base para o levantamento de requisitos, apresentado no capítulo seguinte.

# **Capítulo 4**

# **Requisitos**

A partir da interface e funcionalidades, projetadas para a plataforma Encontreduca, foi realizado o levantamento de requisitos que subsidiam a modelagem de dados e implementação do projeto nos capítulos seguintes. Cada requisito possui um código identificador, utilizado posteriormente como referência no Capítulo [5](#page-49-0) referente à modelagem de dados.

## **4.1 Página Home**

#### **Código:** 4.1-PÁGINA-HOME

Deve ser fornecida uma página apresentando o projeto, contendo as seguintes seções:

- Seção inicial contendo um *link* para o mapa interativo;
- Seção sobre as funcionalidades da plataforma;
- Seção de apresentação dos tipos de recursos educacionais;
- Seção sobre o projeto;
- Seção de *Frequently Asked Questions* [\(FAQ\)](#page-11-0).

## <span id="page-37-0"></span>**4.2 Autenticação**

**Código:** 4.2-AUTENTICAÇÃO

Os requisitos relacionados à autenticação de usuários abrangem as seguintes funcionalidades:

• Deve ser possível se cadastrar na plataforma;

- Ao se cadastrar na plataforma, deve ser enviado um email de verificação ao email cadastrado;
- Deve ser possível fazer *login* na plataforma com o email e senha cadastrados;
- Deve ser possível fazer o *login* social ou cadastro por meio de uma conta ativa do Github ou Google;
- É necessário verificar o email de cadastro para fazer *login* na plataforma;
- Caso o usuário tente fazer *login* com credenciais válidas sem ter confirmado o email de cadastro, o email de verificação deve ser reenviado;
- Deve ser possível recuperar a senha informando o email cadastrado;
- Deve ser possível fazer logout da plataforma.

## **4.2.1 Cadastro**

#### **Código:** 4.2.1-CADASTRO

Deve ser fornecido um formulário de cadastro, contendo os seguintes campos e regras de validação:

- **Nome Completo:** tipo texto com mínimo de 3 e máximo de 255 caracteres;
- **Email:** email válido com no máximo de 255 caracteres:
- **Senha:** tipo texto com mínimo de 8 e máximo de 255 caracteres;
- **Confirmação de Senha:** tipo texto com mínimo de 8 e máximo de 255 caracteres e igual ao valor do campo Senha.

## **4.2.2 Login**

#### **Código:** 4.2.2-LOGIN

Deve ser fornecido um formulário de *login*, contendo os seguintes campos e regras de validação:

- **Email:** email válido com no máximo de 255 caracteres;
- **Senha:** tipo texto com mínimo de 8 e máximo de 255 caracteres;
- **Botões de** *Login* **Social:** 2 botões para se realizar o *login* com a conta do Google ou do Github.

## **4.2.3 Recuperação de Senha**

### **Código:** 4.2.3-RECUPERAÇÃO-SENHA

Deve ser fornecido um formulário de recuperação de senha, contendo o seguinte campo e regra de validação:

• **Email:** email válido com no máximo de 255 caracteres.

## **4.2.4 Redefinição de Senha**

#### **Código:** 4.2.3-REDEFINIÇÃO-SENHA

Deve ser fornecido um formulário de redefinição de senha, contendo os seguintes campos e regras de validação:

- **Email:** preenchido com o email válido cadastrado e desabilitado para edição;
- **Senha:** tipo texto com mínimo de 8 e máximo de 255 caracteres;
- **Confirmação de Senha:** tipo texto com mínimo de 8 e máximo de 255 caracteres e igual ao valor do campo Senha.

## <span id="page-39-0"></span>**4.3 Perfil de Usuário**

**Código:** 4.3-PERFIL-USUÁRIO

O usuário poderá editar ou excluir seus dados de perfil, mediante cumprimento dos seguintes requisitos:

- Deve ser possível editar ou excluir a foto de perfil;
- Deve ser possível editar o nome, email e senha;
- Para atualizar o email, o usuário deve verificar o novo email informado, através de um email de verificação que será enviado a esse novo email;
- Ao excluir a conta, todos os dados relacionado a esse usuário serão excluídos, exceto os recursos cadastrados por ele, os quais ficarão com um autor definido como *Anônimo*.

## **4.3.1 Edição de Perfil**

## **Código:** 4.3.1-PERFIL-USUÁRIO-EDIÇÃO

Deve ser fornecido um formulário de edição de perfil, contendo os seguintes campos e regras de validação:

- **Foto de perfil (opcional):** o arquivo carregado deve estar no formato *png*, *jpg* ou *jpeg*, com um tamanho de até 5MB e após *upload* na *Cloudinary* [\[6\]](#page-72-0), deve possuir um formato de [URL](#page-11-1) válida, do tipo texto com o máximo de 1000 caracteres;
- **Nome Completo:** tipo texto com mínimo de 3 e máximo de 255 caracteres;
- **Email:** email válido com no máximo de 255 caracteres;
- **Senha (opcional):** tipo texto com mínimo de 8 e máximo de 255 caracteres;
- **Confirmação de Senha (opcional se a senha não estiver preenchida):** tipo texto com mínimo de 8 e máximo de 255 caracteres e igual ao valor do campo Senha.

## **4.4 Permissões de Usuário**

**Código:** 4.4-PERMISSÕES-USUÁRIO

## **4.4.1 Usuário Visitante**

**Código:** 4.4.1-PERMISSÕES-USUÁRIO-VISITANTE

A plataforma será aberta para o público, em que não precisa estar autenticado para acessar a plataforma e ter acesso às seguintes funcionalidades:

- Deve ser possível visualizar as informações de cada recurso educacional;
- Deve ser possível visualizar as avaliações de cada recurso educacional;
- Deve ser possível acessar as rotas para cada recurso educacional.

## **4.4.2 Usuário Autenticado**

#### **Código:** 4.4.1-PERMISSÕES-USUÁRIO-AUTENTICADO

Os seguintes requisitos descrevem as funcionalidades disponíveis apenas para usuários cadastrados e autenticados na plataforma:

- Deve ser possível visualizar seus dados de cadastro;
- Deve ser possível editar e excluir seus dados de cadastro na plataforma;
- Deve ser possível criar uma avaliação única por recurso educacional;
- Deve ser possível editar ou excluir sua avaliação de recurso educacional;
- Deve ser possível sinalizar avaliações de outros usuários como inadequadas;
- Deve ser possível adicionar e retirar um recurso educacional de sua lista de recursos educacionais salvos;
- Deve ser possível visualizar sua lista de recursos educacionais salvos;
- Deve ser possível buscar um recurso educacional por nome ou endereço da sua lista de recursos educacionais salvos;
- Deve ser possível sugerir alterações de informações de recursos educacionais;
- Deve ser possível sugerir o fechamento ou remoção de recursos educacionais;
- Deve ser possível criar um novo recurso educacional;
- Deve ser possível visualizar a lista de recursos educacionais não aprovados;
- Deve ser possível buscar um recurso educacional por nome ou endereço da lista de recursos educacionais não aprovados;
- Deve ser possível criar um voto único por recurso educacional não aprovado;
- Deve ser possível editar o voto de aprovação ou desaprovação de um recurso educacional não aprovado;
- Deve ser possível enviar um pedido de suporte.

## **4.5 Mapa Interativo**

#### **Código:** 4.5-MAPA-INTERATIVO

Os seguintes requisitos descrevem as funcionalidades disponíveis no mapa interativo da plataforma:

- Deve ser requisitado permissão do usuário para acessar sua localização atual;
- Caso permitido acesso à localização atual do usuário:
- **–** O mapa deve ser carregado inicialmente centralizado na localização atual do usuário;
- **–** Deve ser possível visualizar o marcador de localização atual do usuário;
- **–** Deve ser possível centralizar o mapa na localização atual do usuário.
- Caso não permitido acesso à localização atual do usuário:
	- **–** O mapa deve ser carregado inicialmente centralizado na localização de centro padrão;
	- **–** Deve ser possível centralizar o mapa na localização de centro padrão.
- A localização de centro padrão, deve ser localizada aproximadamente no centro do Plano Piloto de Brasília, com as seguintes coordenadas:
	- **– Latitude:** -15.7919382
	- **– Longitude:** -47.881988
- Deve ser possível visualizar as localizações dos recursos educacionais no mapa;
- Ao clicar no marcador de localização de um recurso educacional, deve ser apresentado as informações deste recurso educacional;
- Recursos educacionais devem ter marcadores diferentes para cada filtro de categoria distinta;
- Deve ser possível filtrar os recursos educacionais por filtro de categoria;
- Deve ser possível buscar um recurso educacional por nome ou endereço.

## **4.6 Recurso Educacional**

**Código:** 4.6-RECURSO-EDUCACIONAL

### <span id="page-42-0"></span>**4.6.1 Dados de Recurso Educacional**

#### **Código:** 4.6.1-RECURSO-EDUCACIONAL-DADOS

Cada recurso educacional deverá conter as seguintes informações:

- Nome;
- Imagem de capa única;
- Categoria;
- Autor;
- Endereço;
- *Website* (opcional);
- Telefone ou Celular (opcional);
- Posição (coordenadas geográficas);
- Aprovado ou não;
- Avaliações, em que cada avaliação deve conter:
	- **–** Nome do autor;
	- **–** Quantidade de avaliações desse autor;
	- **–** Nota;
	- **–** Data em que foi criada;
	- **–** Data em que foi atualizada;
	- **–** Comentário.

## <span id="page-43-0"></span>**4.6.2 Categorias de Recursos Educacional**

### **Código:** 4.6.2-RECURSO-EDUCACIONAL-CATEGORIAS

Foram definidas as seguintes categorias de recurso educacional:

- Escola pública;
- Escola privada;
- Universidade pública;
- Universidade privada;
- Biblioteca;
- Curso;
- *Coworking*.

## **4.6.3 Filtros de Categorias de Recursos Educacional**

## **Código:** 4.6.3-RECURSO-EDUCACIONAL-CATEGORIAS-FILTROS

Os filtros de categorias de recurso educacional poderão incluir uma ou mais categorias, portanto foram definidos da seguinte forma:

- Ensino Básico:
	- **–** Escola pública;
	- **–** Escola privada.
- Ensino Superior:
	- **–** Universidade pública;
	- **–** Universidade privada.
- Biblioteca;
- Curso;
- *Coworking*.

## <span id="page-44-0"></span>**4.6.4 Cadastro e Sugestão de alteração de Recurso Educacional**

### **Código:** 4.6.4-RECURSO-EDUCACIONAL-CADASTRO-ALTERAÇÕES

Deve ser disponibilizado um formulário de cadastro e sugestão de alteração de recurso educacional, contendo os seguintes campos e regras de validação:

- **Nome:** Tipo texto com mínimo de 3 e máximo de 255 caracteres;
- **Imagem de capa:** O arquivo carregado deve estar no formato *png*, *jpg* ou *jpeg*, com um tamanho de até 5MB e após *upload* na *Cloudinary* [\[6\]](#page-72-0), deve possuir um formato de [URL](#page-11-1) válida, do tipo texto com o máximo de 1000 caracteres;
- **Categoria:** Seleção de uma opção dentre as categorias disponíveis;
- **Endereço:** Tipo texto com mínimo de 3 e máximo de 255 caracteres;
- **Telefone ou Celular (opcional):** Possuir o formato (00) 0000[0]-0000, possuindo 14 ou 15 caracteres;
- *Website* **(opcional):** Possuir formato de [URL](#page-11-1) válida do tipo texto com o máximo de 255 caracteres;
- **Posição (Coordenadas geográficas):**
	- **– Latitude:** Tipo numérico com valor entre -90 e 90;
	- **– Longitude:** Tipo numérico com valor entre -180 e 180.

## <span id="page-45-0"></span>**4.6.5 Recurso Educacional recém cadastrado**

**Código:** 4.6.5-RECURSO-EDUCACIONAL-NOVO

A seguir estão listados os requisitos referentes ao tratamento de um recurso educacional recém cadastrado por um usuário autenticado na plataforma:

- Deve estar inicialmente com status de não aprovado;
- Por padrão seu marcador de localização não deve estar visível no mapa interativo;
- Seu marcador de localização deve estar visível no mapa apenas quando o painel de votação estiver aberto;
- Seu ícone do marcador de localização deve ser diferente dos ícones dos marcadores de recursos educacionais aprovados.

## <span id="page-45-1"></span>**4.6.6 Sugestão de alteração de Recurso Educacional**

### **Código:** 4.6.6-RECURSO-EDUCACIONAL-ALTERAÇÃO

Os dados referentes ao envio de sugestão de alteração de recurso educacional devem ser armazenados no banco de dados, sendo posteriormente avaliados pelo administrador da plataforma, o qual poderá optar por atualizar ou não os dados do recurso educacional em que houve a sugestão de alteração.

## <span id="page-45-2"></span>**4.6.7 Sugestão de remoção de Recurso Educacional**

### **Código:** 4.6.7-RECURSO-EDUCACIONAL-REMOÇÃO

O formulário de envio de uma sugestão de remoção de recurso educacional deve conter um campo de seleção contendo os seguintes possíveis motivos para exclusão:

- Fechado;
- Não existe aqui;
- Lugar duplicado;
- Ofensivo, prejudicial ou enganoso;
- Não está aberto ao público;
- Outro.

## <span id="page-46-0"></span>**4.6.8 Avaliação de Recurso Educacional**

**Código:** 4.6.8-RECURSO-EDUCACIONAL-AVALIAÇÃO

O formulário de criação e edição de uma avaliação de recurso educacional deve conter os seguintes dados e regras:

- **Nota:** tipo inteiro de 1 a 5;
- **Comentário:** tipo texto, sem limite de tamanho definido.

## <span id="page-46-2"></span>**4.6.9 Denúncia de Avaliação de Recurso Educacional**

**Código:** 4.6.9-RECURSO-EDUCACIONAL-AVALIAÇÃO-DENÚNCIA

O formulário de denúncia de uma avaliação de recurso educacional deve conter um campo de seleção contendo os seguintes possíveis motivos para a denúncia:

- *Spam*;
- Linguagem Obscena;
- Sem relação com o tópico;
- *Bullying* ou assédio;
- Discriminação ou discurso de ódio;
- Informações pessoais;
- Outro.

## <span id="page-46-1"></span>**4.7 Painel de Votação de Recursos Educacionais**

### **Código:** 4.7-PAINEL-VOTAÇÃO

Deve haver um painel de votação para os recursos educacionais recém cadastrados e não aprovados, descritos anteriormente na Seção [4.6.5,](#page-45-0) possuindo os seguintes requisitos:

- Deve ser possível listar todos os recursos educacionais não aprovados ordenados de forma descendente por data de criação (mais novo para mais antigo);
- Deve conter um campo de busca textual de recursos educacionais por nome e endereço;
- Ao ser aberto:
	- **–** Devem aparecer no mapa os marcadores de localização dos recursos educacionais não aprovados;
	- **–** Devem desaparecer do mapa os marcadores de localização dos recursos educacionais aprovados;
- Ao selecionar um recurso educacional não aprovado, o mapa deve centralizar em sua localização e apresentar as informações deste recurso educacional.

## <span id="page-47-0"></span>**4.7.1 Voto de Recurso Educacional**

#### **Código:** 4.7.1-VOTO

O formulário de criação e edição de um voto de recurso educacional deve conter os seguintes dados e regras:

- **Voto:** Tipo *booleano* indicando aprovação ou desaprovação respectivamente;
- **Justificativa:** Tipo texto, sem limite de tamanho definido.

## <span id="page-47-1"></span>**4.8 Lista de Recursos Educacionais Salvos**

#### **Código:** 4.8-RECURSOS-SALVOS

Cada usuário deve poder visualizar seus recursos educacionais salvos, possuindo os seguintes requisitos:

- Deve listar todos os recursos educacionais salvos;
- Deve conter um campo de busca textual de recursos educacionais por nome e endereço;
- Ao selecionar um recurso educacional salvo, o mapa deve centralizar em sua localização e apresentar as informações deste recurso educacional.

## <span id="page-48-0"></span>**4.9 Pedido de Suporte**

#### **Código:** 4.9-PEDIDO-SUPORTE

Deve ser disponibilizado ao usuário autenticado uma forma de pedir auxílio ou suporte, possuindo os seguintes requisitos:

- Pedido de suporte deve ser enviado ao email <contato@encontreduca.com.br>
- O formulário de envio de pedido de suporte deve conter um campo de mensagem do tipo texto, sem limite de tamanho definido.

Observando-se os requisitos expostos neste capítulo, pode-se notar que há diversos detalhes considerados importantes presentes nas funcionalidades da plataforma, os quais são utilizados para se projetar a modelagem de dados, exposta no capítulo seguinte, e posteriormente, a implementação do projeto.

# <span id="page-49-0"></span>**Capítulo 5**

## **Modelagem de Dados**

## **5.1 Diagrama Entidade Relacionamento**

O [Diagrama Entidade Relacionamento](#page-11-2) [\(DER\)](#page-11-2) completo do projeto Encontreduca está ilustrado na Figura [5.1,](#page-50-0) contendo 11 tabelas, projetado para atender as necessidades identificadas nos capítulos anteriores do projeto da interface de usuário e requisitos.

Com o intuito de se haver um gerenciamento temporal dos dados do sistema, grande parte das tabelas contém por padrão dois campos que armazenam as datas de criação e atualização de seus registros (*created\_at* e *updated\_at*).

No diagrama há predominância de relacionamentos envolvendo as entidades de usuários e recursos educacionais, sendo apresentados de forma mais detalhada adiante neste capítulo.

<span id="page-50-0"></span>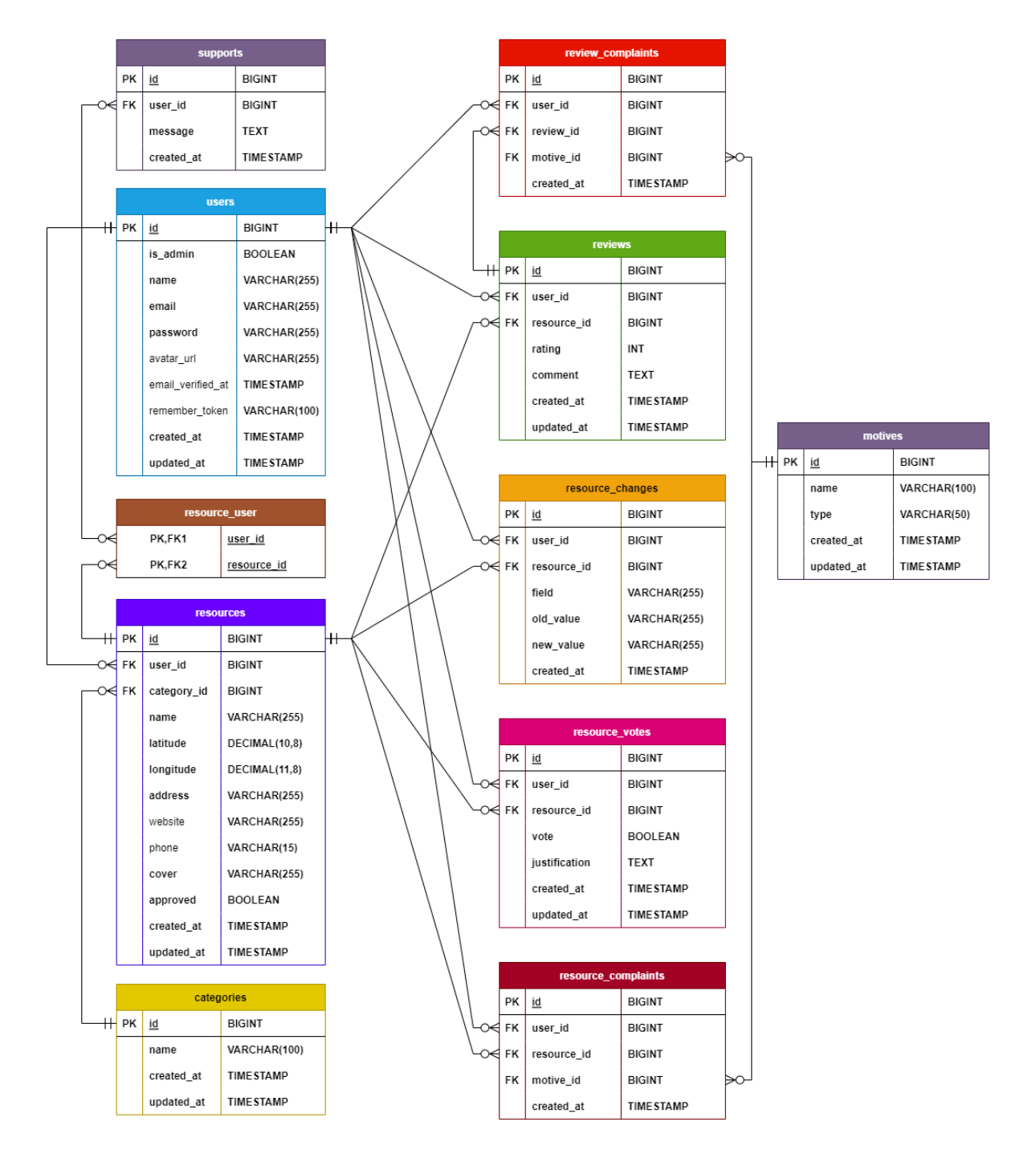

Figura 5.1: Diagrama Entidade Relacionamento (DER) do projeto Encontreduca.

## **5.2 Tabelas**

### **5.2.1 Usuários**

#### **Requisitos atendidos:** [4.2-AUTENTICAÇÃO](#page-37-0) e [4.3-PERFIL-USUÁRIO](#page-39-0)

A tabela *users*, ilustrada na Figura [5.2,](#page-51-0) armazena os dados essenciais de cada usuário, contendo os campos de nome, email e *password*, necessários para a identificação e autenticação dos usuários na plataforma. A *url* da foto de perfil é armazenada no campo *avatar\_url*, podendo ser nula, visto que não é obrigatório que o usuário possua uma foto de perfil.

O campo *email\_verified\_at* identifica se o usuário já verificou seu email pelo link de verificação enviado, salvando o momento em que o email foi verificado, caso contrário, conterá um valor nulo. O campo *remember\_token* é gerado automaticamente pelo framework Laravel, utilizado para a funcionalidade de lembrar a sessão de autenticação do usuário, porém não é usado de fato no projeto. Identifica-se também nessa Figura Figura [5.2,](#page-51-0) por meio do campo booleano *is\_admin*, se o usuário é administrador ou não da plataforma, possuindo por padrão o valor falso.

<span id="page-51-0"></span>

| users     |                   |                  |
|-----------|-------------------|------------------|
| <b>PK</b> | <u>id</u>         | <b>BIGINT</b>    |
|           | is_admin          | <b>BOOLEAN</b>   |
|           | name              | VARCHAR(255)     |
|           | email             | VARCHAR(255)     |
|           | password          | VARCHAR(255)     |
|           | avatar url        | VARCHAR(255)     |
|           | email verified at | <b>TIMESTAMP</b> |
|           | remember_token    | VARCHAR(100)     |
|           | created_at        | <b>TIMESTAMP</b> |
|           | updated at        | <b>TIMESTAMP</b> |

Figura 5.2: Tabela de Usuários.

#### **5.2.2 Recursos Educacionais**

#### **Requisitos atendidos:** [4.6.1-RECURSO-EDUCACIONAL-DADOS](#page-42-0)

A tabela *resources*, ilustrada na Figura [5.3,](#page-53-0) armazena todas as informações referentes a um recurso educacional, incluindo os campos de nome, latitude, longitude, endereço, website, telefone, imagem de capa e um campo booelano denominado de *approved*, utilizado para identificar se um recurso educacional foi aprovado ou não.

Dentre os campos de dados do recurso educacional, há dois campos que podem ser nulos: *website* e *phone*, pois são dados opcionais.

O tipo de dados utilizado para armazenar as coordenadas geográficas de cada recurso foi o DECIMAL(M, D) [\[7\]](#page-72-1), o qual recebe dois argumentos (*M* e *D*), definidos da seguinte forma:

- **M:** Número máximo de dígitos, variando de 1 a 65;
- **D:** Número de dígitos decimais, variando de 0 a 30;

Como as coordenadas são constituídas pelos campos de latitude e longitude, os tipos DECIMAL(10,8) e DECIMAL(11,8) atendem respectivamente as necessidades de ambos, já que latitude pode variar entre -90º e 90º e a longitude varia de -180º a 180º, com de até 8 casas decimais de precisão, seguindo o formato de coordenadas estipulado pelo *Google maps* [\[8\]](#page-72-2).

#### **Relacionamentos**

Nesta tabela encontram-se duas chaves estrangeiras:

- **category\_id:** Identifica a categoria do recurso;
- **user\_id:** Identifica o usuário que criou o recurso;

Ambas chaves estrangeiras possuem um relacionamento de um para muitos (1:N), já que um usuário ou uma categoria podem se relacionar a nenhum ou múltiplos recursos.

Para não haver exclusões em massa de recursos educacionais de qualidade desnecessariamente na plataforma, quando um usuário que é autor de algum recurso é excluído, o recurso ficará com o campo *user\_id* nulo.

No caso das categorias, só poderá ser excluída uma categoria, caso não haja nenhum recurso relacionado à ela.

<span id="page-53-0"></span>

| <b>resources</b> |             |                  |
|------------------|-------------|------------------|
| <b>PK</b>        | id          | <b>BIGINT</b>    |
| <b>FK</b>        | user id     | <b>BIGINT</b>    |
| <b>FK</b>        | category_id | <b>BIGINT</b>    |
|                  | name        | VARCHAR(255)     |
|                  | latitude    | DECIMAL(10,8)    |
|                  | longitude   | DECIMAL(11,8)    |
|                  | address     | VARCHAR(255)     |
|                  | website     | VARCHAR(255)     |
|                  | phone       | VARCHAR(15)      |
|                  | cover       | VARCHAR(255)     |
|                  | approved    | <b>BOOLEAN</b>   |
|                  | created at  | <b>TIMESTAMP</b> |
|                  | updated at  | <b>TIMESTAMP</b> |

Figura 5.3: Tabela de Recursos Educacionais.

#### **5.2.3 Tabela Relacional de Recursos e Usuários**

#### **Requisitos atendidos:** [4.8-RECURSOS-SALVOS](#page-47-1)

A tabela *resource\_user*, ilustrada na Figura [5.4,](#page-54-0) é uma tabela relacional que armazena, através dos relacionamentos das chaves estrangeiras *user\_id* e *resource\_id*, os recursos salvos pelo usuário, pois um usuário pode salvar múltiplos recurso e um recurso pode ser salvo por múltiplos usuários, configurando uma relação de muitos para muitos (N:N).

Quando se exclui um usuário ou recurso educacional, todos os dados relacionados aos mesmos presentes nesta tabela também serão excluídos, já que não faz sentido manter valores nulos em uma tabela relacional.

| resource user         |  |  |
|-----------------------|--|--|
| PK,FK1<br>user id     |  |  |
| PK,FK2<br>resource id |  |  |

<span id="page-54-0"></span>Figura 5.4: Tabela pivô de Recursos Educacionais e Usuários.

## **5.2.4 Categorias de Recursos Educacionais**

#### **Requisitos atendidos:** [4.6.2-RECURSO-EDUCACIONAL-CATEGORIAS](#page-43-0)

<span id="page-54-1"></span>A tabela *categories*, iustrada na Figura [5.5,](#page-54-1) armazena os nomes das categorias de recursos educacionais, utilizadas para segmentar os tipos e busca de recursos na plataforma.

| categories |            |                  |
|------------|------------|------------------|
| PΚ         | id         | <b>BIGINT</b>    |
|            | name       | VARCHAR(100)     |
|            | created at | <b>TIMESTAMP</b> |
|            | updated at | <b>TIMESTAMP</b> |

Figura 5.5: Tabela de Categorias de Recursos Educacionais.

## **5.2.5 Sugestões de alterações de Recursos Educacionais**

## **Requisitos atendidos:** [4.6.4-RECURSO-EDUCACIONAL-CADASTRO-ALTERAÇÕES](#page-44-0) e [4.6.6-RECURSO-EDUCACIONAL-ALTERAÇÃO](#page-45-1)

A tabela *resource\_changes*, iustrada na Figura [5.6,](#page-55-0) armazena as sugestões de alterações de recursos educacionais enviadas pelos usuários, para serem analisadas posteriormente pelo administrador. Esta tabela armazena o nome e os valores antigo e novo (*old\_value* e *new\_value*) do campo em que foi identificado alteração no formulário de sugestão de alteração de recurso educacional.

O campo *field* pode assumir qualquer valor dentre os nomes dos campos presentes na tabela de recursos educacionais, exceto pelo campo de autor (*user\_id*) e os de datas de criação e atualização (*created\_at* e*updated\_at*). Foi incluído nesta tabela apenas o campo da data de criação (*created\_at*), pois não identificou-se a necessidade de haver alguma atualização de uma sugestão de alteração de recurso.

#### **Relacionamentos**

Nesta tabela encontram-se duas chaves estrangeiras:

- **user** id: Identifica o usuário que criou o recurso;
- **resource\_id:** Identifica o recurso educacional.

Ambas chaves estrangeiras possuem um relacionamento de um para muitos (1:N), já que um usuário ou um recurso podem se relacionar a nenhuma ou múltiplas sugestões de alterações.

<span id="page-55-0"></span>Para se manter as sugestões de alterações de recursos, quando se exclui um usuário que criou uma sugestão, seu respectivo *user\_id* ficará nulo nessa tabela, já na exclusão de um recurso educacional, todos os registros presentes nessa tabela relacionados ao mesmo serão excluídos.

| resource changes |                                                        |                  |
|------------------|--------------------------------------------------------|------------------|
| <b>PK</b>        | id                                                     | <b>BIGINT</b>    |
| FK               | user_id                                                | <b>BIGINT</b>    |
| FK               | resource_id                                            | <b>BIGINT</b>    |
|                  | field                                                  | VARCHAR(255)     |
|                  | VARCHAR(255)<br>old value<br>VARCHAR(255)<br>new value |                  |
|                  |                                                        |                  |
|                  | created at                                             | <b>TIMESTAMP</b> |

Figura 5.6: Tabela de Sugestões de Alterações de Recursos Educacionais.

## **5.2.6 Avaliações de Recursos Educacionais**

#### **Requisitos atendidos:** [4.6.8-RECURSO-EDUCACIONAL-AVALIAÇÃO](#page-46-0)

A tabela *reviews*, ilustrada na figura [5.3,](#page-53-0) armazena as avaliações de recursos feitas pelos usuários, contendo o campo de nota, do tipo inteiro, podendo assumir um valor de 1 a 5, e o campo de comentário do tipo *text*.

#### **Relacionamentos**

Nesta tabela encontram-se duas chaves estrangeiras:

- **user\_id:** Identifica o usuário que criou o recurso;
- **resource\_id:** Identifica o recurso educacional.

Ambas chaves estrangeiras possuem um relacionamento de um para muitos (1:N), já que um usuário ou um recurso podem se relacionar a nenhuma ou múltiplas avaliações de recursos educacionais. Quando se exclui um usuário ou recurso educacional, todos os dados relacionados aos mesmos presentes nesta tabela também serão excluídos, pois não faz sentido mantê-los como nulos.

| reviews   |             |                  |
|-----------|-------------|------------------|
| <b>PK</b> | id          | <b>BIGINT</b>    |
| <b>FK</b> | user id     | <b>BIGINT</b>    |
| <b>FK</b> | resource_id | <b>BIGINT</b>    |
|           | rating      | <b>INT</b>       |
|           | comment     | <b>TEXT</b>      |
|           | created_at  | <b>TIMESTAMP</b> |
|           | updated at  | <b>TIMESTAMP</b> |

Figura 5.7: Tabela de Avaliações de Recursos Educacionais.

## **5.2.7 Votos de Recursos Educacionais**

#### **Requisitos atendidos:** [4.7-PAINEL-VOTAÇÃO](#page-46-1) e [4.7.1-VOTO](#page-47-0)

A tabela *resource\_votes*, ilustrada na Figura [5.8,](#page-57-0) armazena os votos dos recursos educacionais, contendo o campo de justificativa do tipo *text* e o campo *vote* do tipo booleano, para identificar se o voto foi positivo ou negativo.

#### **Relacionamentos**

Nesta tabela encontram-se duas chaves estrangeiras:

- **user\_id:** Identifica o usuário que criou o recurso;
- **resource\_id:** Identifica o recurso educacional.

Ambas chaves estrangeiras possuem um relacionamento de um para muitos (1:N), já que um usuário ou um recurso podem se relacionar a nenhum ou múltiplos votos de recursos educacionais.

<span id="page-57-0"></span>Quando se exclui um usuário ou recurso educacional, todos os dados relacionados aos mesmos presentes nesta tabela também serão excluídos, pois não faz sentido mantê-los como nulos.

| resource votes |               |                  |
|----------------|---------------|------------------|
| <b>PK</b>      | id            | <b>BIGINT</b>    |
| FK             | user id       | <b>BIGINT</b>    |
| <b>FK</b>      | resource_id   | <b>BIGINT</b>    |
|                | vote          | <b>BOOLEAN</b>   |
|                | justification | <b>TEXT</b>      |
|                | created at    | <b>TIMESTAMP</b> |
|                | updated at    | <b>TIMESTAMP</b> |

Figura 5.8: Tabela de Votos de Recursos Educacionais.

## **5.2.8 Motivos**

## **Requisitos atendidos:** [4.6.7-RECURSO-EDUCACIONAL-REMOÇÃO](#page-45-2) e [4.6.9-RECUR](#page-46-2)SO-[EDUCACIONAL-AVALIAÇÃO-DENÚNCIA](#page-46-2)

<span id="page-58-0"></span>A tabela *motives*, ilustrada na Figura [5.9,](#page-58-0) armazena os motivos de sugestão de remoção de recursos educacionais e de denúncias de avaliações, contendo os campos de nome e tipo do motivo, o qual pode assumir dois valores distintos: *resource\_complaint* e *review\_complaint*.

| motives   |            |                  |
|-----------|------------|------------------|
| <b>PK</b> | id         | <b>BIGINT</b>    |
|           | name       | VARCHAR(100)     |
|           | type       | VARCHAR(50)      |
|           | created_at | <b>TIMESTAMP</b> |
|           | updated_at | <b>TIMESTAMP</b> |

Figura 5.9: Tabela de Motivos.

## **5.2.9 Denúncias de Recursos Educacionais**

#### **Requisitos atendidos:** [4.6.7-RECURSO-EDUCACIONAL-REMOÇÃO](#page-45-2)

A tabela *resource\_complaints*, ilustrada na Figura [5.10,](#page-59-0) armazena as denúncias de recursos educacionais, sendo definida apenas pelo motivo da sugestão de remoção de um recurso e possuindo apenas o campo da data de criação, pois não identificou-se a necessidade de haver atualização de registros presentes nessa tabela.

#### **Relacionamentos**

Nesta tabela encontram-se três chaves estrangeiras:

- **user\_id:** identifica o usuário que criou a denúncia de recurso educacional;
- **resource\_id:** ydentifica o recurso educacional;
- **motive\_id:** identifica o motivo de sugestão de remoção de recurso.

Todas as chaves estrangeiras possuem um relacionamento de um para muitos (1:N), já que um usuário, recurso ou motivo podem se relacionar a nenhum ou múltiplas denúncias de recursos educacionais.

<span id="page-59-0"></span>Para se manter as denúncias de recursos, quando se exclui um usuário que criou uma denúncia, seu respectivo *user\_id* ficará nulo nessa tabela, já na exclusão de um motivo ou recurso educacional, todos os dados relacionados aos mesmos presentes nesta tabela também serão excluídos, pois não faz sentido mantê-los como nulos.

| resource_complaints |             |                  |
|---------------------|-------------|------------------|
| <b>PK</b>           | id          | <b>BIGINT</b>    |
| FK                  | user_id     | <b>BIGINT</b>    |
| FK                  | resource id | <b>BIGINT</b>    |
| FK                  | motive id   | <b>BIGINT</b>    |
|                     | created_at  | <b>TIMESTAMP</b> |

Figura 5.10: Tabela de Denúncias de Recursos Educacionais.

#### **5.2.10 Denúncias de Avaliações de Recursos Educacionais**

**Requisitos atendidos:** [4.6.9-RECURSO-EDUCACIONAL-AVALIAÇÃO-DENÚNCIA](#page-46-2)

A tabela *review\_complaints*, ilustrada na Figura [5.11,](#page-60-0) armazena as denúncias de avaliações de recursos educacionais, sendo definida apenas pelo motivo da denúncia de avaliação e possuindo apenas o campo da data de criação, pois não identificou-se a necessidade de haver atualização de registros presentes nessa tabela.

#### **Relacionamentos**

Semelhante à tabela de denúncias de recursos educacionais, nesta tabela também encontramse três chaves estrangeiras:

- **user\_id:** identifica o usuário que a denúncia de avaliação;
- **resource\_id:** identifica o recurso educacional;
- **motive\_id:** identifica o motivo de denúncia de avaliação.

Todas as chaves estrangeiras possuem um relacionamento de um para muitos (1:N), já que um usuário, recurso ou motivo podem se relacionar a nenhum ou múltiplas denúncias de recursos educacionais.

<span id="page-60-0"></span>Para se manter as denúncias de avaliações, quando se exclui um usuário que criou uma denúncia, seu respectivo *user\_id* ficará nulo nessa tabela, já na exclusão de um motivo ou recurso educacional, todos os dados relacionados aos mesmos presentes nesta tabela também serão excluídos, pois não faz sentido mantê-los como nulos.

| review complaints |            |                  |
|-------------------|------------|------------------|
| <b>PK</b>         | <u>id</u>  | <b>BIGINT</b>    |
| <b>FK</b>         | review_id  | <b>BIGINT</b>    |
| <b>FK</b>         | user id    | <b>BIGINT</b>    |
| <b>FK</b>         | motive id  | <b>BIGINT</b>    |
|                   | created_at | <b>TIMESTAMP</b> |

Figura 5.11: Tabela de Denúncias de Avaliações de Recursos Educacionais.

### **5.2.11 Pedidos de Suporte**

#### **Requisitos atendidos:** [4.9-PEDIDO-SUPORTE](#page-48-0)

A tabela *supports*, ilustrada na Figura [5.12,](#page-61-0) armazena os pedidos de suporte realizados na plataforma, contendo o campo da mensagem enviada pelo usuário e o campo da data de criação do registro, pois não identificou-se a necessidade de haver atualização de dados referentes a mesma.

#### **Relacionamentos**

Nesta tabela encontra-se uma chave estrangeira:

• **user\_id:** Identifica o usuário que criou o pedido de suporte.

Essa chave estrangeira possui um relacionamento de um para muitos (1:N), já que um usuário pode se relacionar a nenhum ou múltiplos pedidos de suporte. Quando se exclui um usuário, todos os dados relacionados a ele presentes nesta tabela também serão excluídos, pois não foi identificado a necessidade de mantê-los como nulos.

<span id="page-61-0"></span>

| supports  |            |                  |
|-----------|------------|------------------|
| <b>PK</b> | id         | <b>BIGINT</b>    |
| FK        | user_id    | <b>BIGINT</b>    |
|           | message    | <b>TEXT</b>      |
|           | created_at | <b>TIMESTAMP</b> |

Figura 5.12: Tabela de Pedidos de Suporte.

Através da modelagem de dados apresentada neste capítulo, em conjunto com o que foi definido nos capítulos de Design [UI](#page-11-3) e Requisitos, pode-se então realizar a implementação da aplicação, detalhada no capítulo seguinte.

# **Capítulo 6**

# **Implementação**

A implementação do projeto apresentada neste capítulo foi desenvolvida e planejada utilizando como base o que foi apresentado nos capítulos anteriores de projeto da interface do usuário, requisitos e modelagem de dados.

## **6.1 Arquitetura**

A arquitetura do projeto consiste de uma aplicação web que consome os dados de uma [Ap](#page-11-4)[plication Programming Interface](#page-11-4) [\(API\)](#page-11-4) do tipo [Representational State Transfer](#page-11-5) [\(REST\)](#page-11-5), a qual contém rotas públicas e autenticadas, com acesso permitido apenas para usuários autenticados através de token pessoal gerado pelo servidor.

## **6.2 Aplicação Web**

A interface da aplicação web foi criada utilizando a linguagem *Typescript* e diversas bibliotecas disponibilizadas no [Node Package Manager](#page-11-6) [\(npm\)](#page-11-6), com a base sendo principalmente composta pela biblioteca React.js [\[9\]](#page-72-3) e o *framework* Next.js [\[10\]](#page-72-4), formando um conjunto sólido de tecnologias para a implementação da interface.

React.js é uma biblioteca para criação de interfaces de usuário muito popular e consolidada, baseada nos conceitos de componentização e reatividade, já o *framework* Next.js, o qual utiliza esta biblioteca, fornece diversas facilidades e funcionalidades, como [Server](#page-11-7) [Side Rendering](#page-11-7) [\(SSR\)](#page-11-7) e [Static Site Generation](#page-11-8) [\(SSG\)](#page-11-8).

O repositório da aplicação web está público e pode ser acessado pelo seguinte link: [Github - Encontreduca](https://github.com/capelaum/encontreduca)<sup>[1](#page-62-0)</sup>.

<span id="page-62-0"></span><sup>1</sup><https://github.com/capelaum/encontreduca>

### **6.2.1 Tecnologias Escolhidas**

#### **Mantine**

A adoção dessa biblioteca teve o objetivo de acelerar e padronizar a implementação da interface, já que Mantine [\[11\]](#page-72-5) é uma biblioteca que fornece diversos componentes React totalmente funcionais, customizaveis e acessíveis, fornecendo consistência e agilidade para o desenvolvimento dos componentes [UI](#page-11-3) da aplicação web.

Toda a interface foi desenvolvida utilizando a estilização e componentes provenientes dessa biblioteca, alguns componentes utilizados incluem janelas internas (*modals*), barras laterais (*sidebars*) e campos de formulário.

#### **React Google Maps API**

Para a construção do mapa interativo da plataforma, foram testadas e analisadas diversas bibliotecas que permitem a integração do *Google maps* com React.js, em que foi constatado que a biblioteca *@react-google-maps/api* [\[12\]](#page-72-6) possui uma ampla variedade de configurações e funcionalidades, além de possuir uma manutenção mais ativa atualmente em relação a outras opções de bibliotecas disponíveis, sendo portanto a ferramenta adotada para o projeto.

#### **React Icons**

Todos os ícones utilizados na aplicação web são provenientes da biblioteca React Icons [\[13\]](#page-72-7), em que sua adoção ocorreu pelo fato da mesma fornecer uma maior variedade de ícones para serem utilizadas, já que disponibiliza uma grande quantidade de ícones populares, provenientes de diversas fontes distintas.

#### **Cookies Next**

Cookies Next [\[14\]](#page-73-0) é uma biblioteca que facilita a manipulação de *cookies* através de aplicações que utilizam principalmente o *framework* Next.js. Foi utilizada especialmente para salvar, recuperar ou remover o token de autenticação da aplicação nos *cookies* do navegador do usuário.

#### **React Query**

React Query [\[15\]](#page-73-1) é uma biblioteca que permite gerenciar a obtenção, cacheamento, sincronização e atualização dos dados advindos do servidor em aplicações *React.js*, a qual foi muito utilizada na aplicação para se manter a sincronização entre os dados provenientes do servidor e a aplicação web.

Considerando isso, cada operação de criação, deleção ou edição realizada na aplicação que afeta o estado do banco de dados no servidor é identificada e gera uma nova atualização na interface, a qual utiliza esses dados através da [API.](#page-11-4)

#### **React Toastify**

React Toastify [\[16\]](#page-73-2) foi a biblioteca utilizada para a geração de notificações presentes na aplicação, sendo necessária para fornecer ao usuário os *feedbacks* de suas ações realizadas na plataforma. A escolha dessa ferramenta ocorreu por conta de se tratar de uma biblioteca muito popular e robusta, satisfazendo as necessidades do projeto.

## **6.3 API**

O Servidor (*Backend*) da [API](#page-11-4) foi desenvolvido utilizando o *framework* Laravel [\[17\]](#page-73-3), baseado na linguagem PHP, utilizando também algumas bibliotecas adicionais advindas do Packagist [\[18\]](#page-73-4) e instaladas através do Composer [\[19\]](#page-73-5). Foi utilizado um banco de dados relacional, o qual pode ser de qualquer *driver* que utilize o padrão [Structured Query](#page-11-9) [Language](#page-11-9) [\(SQL\)](#page-11-9), como o PosgreSQL [\[20\]](#page-73-6) ou MySQL [\[21\]](#page-73-7).

O repositório da [API](#page-11-4) está privado por motivos de segurança e portanto não pode ser acessado publicamente.

#### **6.3.1 Rotas**

A seguir estão listadas todas as rotas disponibilizadas pela [API](#page-11-4) da plataforma Encontreduca, totalizando 30 rotas, sendo descritas de forma breve. Pode-se verificar a documen-tação mais detalhada da [API](#page-11-4) pelo link: [Encontreduca API Documentação](https://api.encontreduca.com.br/request-docs) <sup>[2](#page-64-0)</sup>.

Nota-se que todas as rotas iniciam-se com **api/v1**, identificando no projeto que se trata de uma rota de [API,](#page-11-4) em sua primeira versão. A notação adotada para descrever uma rota segue o seguinte padrão: **[Método] rota/{parâmetro} - Descrição**.

#### **Autenticação**

- 1. **[POST] api/v1/register** rota responsável pelo cadastro de um novo usuário na plataforma Encontreduca, assim como envia um email de verificação para o email recém cadastrado;
- 2. **[POST] api/v1/login** rota responsável pela realização do *login* na plataforma Encontreduca, através do email e senha de cadastro;

<span id="page-64-0"></span><sup>2</sup><https://api.encontreduca.com.br/request-docs>

- 3. **[POST] api/v1/login/{provider}** rota responsável pela realização do *login* social na plataforma Encontreduca, através das contas do Google ou Github;
- 4. **[POST] api/v1/logout** rota responsável pela realização do *logout* na plataforma Encontreduca;
- 5. **[GET] api/v1/user** rota responsável por retornar os dados do usuário autenticado na plataforma Encontreduca.

#### **Verificação de Email**

- 1. **[GET] api/v1/email/verify/{id}/{hash}** rota responsável por verificar um email no sistema, redirecionando após para a plataforma Encontreduca;
- 2. **[POST] api/v1/email/verify/resend** rota responsável por reenviar, caso necessário, um email de verificação ao email do usuário.

#### **Recuperação de Senha**

- 1. **[POST] api/v1/forgot-password** rota responsável por enviar um email de recuperação de senha ao email informado;
- 2. **[GET] api/v1/reset-password/{token}** rota responsável por redirecionar o usuário para o formulário de redefinição de senha da plataforma Encontreduca;
- 3. **[POST] api/v1/reset-password** rota responsável por atualizar a senha do usuário através do formulário de redefinição de senha da plataforma Encontreduca.

#### **Usuários**

- 1. **[GET] api/v1/user/{user}** rota responsável por retornar os dados de um usuário específico;
- 2. **[PUT ou PATCH] api/v1/users/{user}** rota responsável por atualizar os dados de um usuário, sendo possível atualizar o nome, email, imagem de perfil e senha;
- 3. **[DELETE] api/v1/users/{user}** rota responsável por excluir um usuário do sistema;
- 4. **[DELETE] api/v1/users/{user}/avatar** rota responsável por excluir a imagem de perfil de um usuário.

#### **Categorias**

1. **[GET] api/v1/categories** - rota responsável por retornar os dados de todas categorias presentes no sistema.

#### **Motivos**

1. **[GET] api/v1/motives** - rota responsável por retornar os dados de todos os motivos de denúncias ou reclamações presentes no sistema.

#### **Recursos Educacionais**

- 1. **[GET] api/v1/resources** rota responsável por retornar os dados de todos os recursos educacionais presentes no sistema;
- 2. **[GET] api/v1/resources/{resource}** rota responsável por retornar os dados de um recurso educacional específico;
- 3. **[POST] api/v1/resources** rota responsável pelo cadastro de um novo recurso educacional, com status de não aprovado, no sistema;
- 4. **[GET] api/v1/resources/{resource}/reviews** rota responsável por retornar os dados de todas avaliações referentes a um recurso educacional específico.

#### **Recursos Educacionais Salvos**

- 1. **[POST] api/v1/resource/user** rota responsável por salvar um recurso na lista de recursos salvos referente a um usuário autenticado;
- 2. **[DELETE] api/v1/resource/user/{resource}** rota responsável por remover um recurso da lista de recursos salvos referente a um usuário autenticado.

#### **Sugestões de Alterações de Recursos Educacionais**

1. **[POST] api/v1/resources/changes** - rota responsável por armazenar no sistema a sugestão de alteração de dados referente a um recurso educacional.

#### **Votos de Recursos Educacionais**

- 1. **[POST] api/v1/resources/votes** rota responsável por armazenar o voto de um recurso educacional no sistema;
- 2. **[PUT ou PATCH] api/v1/resources/votes/{vote}** rota responsável por atualizar o voto de um recurso educacional no sistema.

#### **Denúncias de Recursos Educacionais**

1. **[POST] api/v1/resources/complaints** - rota responsável por armazenar uma nova sugestão de remoção de um recurso educacional no sistema.

#### **Avaliações de Recursos Educacionais**

- 1. **[GET] api/v1/reviews** rota responsável por retornar os dados de todas as avaliações de recursos educacionais presentes no sistema;
- 2. **[GET] api/v1/reviews/{review}** rota responsável por retornar os dados de uma avaliação de recurso educacional específica;
- 3. **[POST] api/v1/reviews** rota responsável por armazenar uma nova avaliação de um recurso educacional no sistema;
- 4. **[PUT ou PATCH] api/v1/reviews/{review}** rota responsável por atualizar uma avaliação de um recurso educacional no sistema;
- 5. **[DELETE] api/v1/reviews/{review}** rota responsável por excluir uma avaliação de um recurso educacional.

#### **Denúncias de Avaliações de Recursos Educacionais**

1. **[POST] api/v1/reviews/complaints** - rota responsável por armazenar uma nova denúncia de avaliação de recurso educacional no sistema.

#### **6.3.2 Tecnologias Escolhidas**

#### **Cloudinary Laravel**

O upload de imagens na aplicação é realizado pelo servidor, no qual o arquivo é armazenado na nuvem através do serviço disponibilizado de forma gratuita pela Cloudinary [\[6\]](#page-72-0), sendo apenas a *url* gerada armazenada no banco de dados.

Esse upload foi feito utilizando-se a biblioteca *cloudinary-laravel* [\[22\]](#page-73-8), disponibilizada pela própria Cloudinary [\[6\]](#page-72-0), a qual permite de forma relativamente fácil, a integração do Laravel com a mesma.

#### **Laravel Socialite**

Laravel Socialite [\[23\]](#page-73-9) é uma biblioteca pertencente ao ecossistema do *framework* Laravel que permite a realização de autenticação através de diversos provedores, nos quais os utilizados na aplicação envolvem o Google e Github. Essa forma de autenticação foi adicionado à aplicação com o intuito de facilitar e agilizar o cadastramento e *login* dos usuários na plataforma Encontreduca.

#### **Laravel Verify New Email**

Laravel Verify New Email [\[24\]](#page-73-10) é uma biblioteca que provê suporte para se verificar novos emails atualizados pelo usuário, os quais não substituirão o anterior, até ocorrer a verificação dos mesmos. Portanto, essa biblioteca permite manter a segurança e confiabilidade dos emails dos usuários cadastrados na plataforma Encontreduca.

#### **Laravel Request Docs**

A documentação da *API* foi gerada através de uma biblioteca denominada de Laravel Request Docs [\[25\]](#page-73-11), escolhida por não ser necessário criar comentários no código relacionados à documentação para a geração da mesma, apesar de por esse mesmo motivo não ser possível realizar uma ampla customização da documentação, sendo portanto não fornecido um detalhamento mais aprofundado, porém julgou-se a documentação gerada suficiente para atender as necessidades do projeto.

#### **6.3.3 Testes Funcionais**

Por meio da ferramenta padrão de testes do Laravel, o PHPUnit [\[26\]](#page-73-12), foram implementados testes funcionais na [API,](#page-11-4) os quais testam as rotas disponibilizadas, atingindo uma cobertura de código em torno de 97 %, sendo que da bateria de testes, foram desconsiderados alguns arquivos padrões advindos do Laravel, como os provenientes da camada de *Middlewares* e *Providers*, já que são funcionalidades já testadas pelo próprio *framework*.

Ressalta-se que apesar da alta cobertura de código pelos testes funcionais constituir um bom indicador, não garante por si só, de forma integral, o correto funcionamento da [API,](#page-11-4) devido a diversos fatores relacionados à qualidade de testes.

## **6.4 Desempenho**

Ama análise do desempenho foi realizada, com o intuito de analisar o nível de escalabilidade da aplicação, ao verificar como a aplicação se comporta quando há uma grande quantidades de dados, em que pode-se notar que os pontos de maior impacto encontram-se no momento inicial de buscar os dados dos recursos educacionais e plotar seus respectivos marcadores no mapa interativo da aplicação.

#### **6.4.1 Carregamento dos Dados de Recursos Educacionais**

Por padrão, o *framework* Laravel realiza as consultas no banco de dados utilizando sua classe de modelo, denominada de *Eloquent Model*, o que facilita realizar diversas operações relacionadas às consultas, porém seu desempenho não é muito otimizado para grandes quantidades de dados.

Tendo isso em vista, a consulta de todos recursos educacionais por parte do servidor foi modificada para se utilizar [SQL](#page-11-9) puro, em que pode-se observar uma notável melhoria nos tempos necessários para a busca inicial dos dados de todos recursos educacionais.

#### **6.4.2 Carregamento de Avaliações de Recursos Educacionais**

O carregamento dos dados referentes às avaliações dos recursos educacionais na aplicação era realizado em conjunto com os dados de todos os recursos, porém optou-se por realizar a busca desses dados apenas no momento em que um recurso educacional é selecionado, em que apenas os dados referentes às avaliações desse recurso específico são carregados na aplicação, sendo então mostrados na interface.

Essa forma de busca dos dados das avaliações reduziu consideravelmente o custo do carregamento inicial da aplicação, porém tornou necessário a existência de um carregamento momentâneo a cada momento em que um novo recurso educacional é selecionado na aplicação, no qual essa troca foi considerada benéfica para o desempenho geral da aplicação.

#### **6.4.3 Limite do mapa**

Com o intuito de aprimorar o desempenho do mapa interativo, limitou-se a plotar no mapa apenas os marcadores de recurso que estiverem visíveis no mapa em um dado momento, em que ao se navegar pelo mapa, serão renderizados apenas os marcadores de recursos presentes na região visível do mapa.

Essa melhoria aprimorou bastante a performance do mapa embutido do *Google maps* em certas situações, porém não é uma medida efetiva nos casos em que o zoom do mapa é pequeno e a região visualizada é grande, já que uma grande quantidade de marcadores podem estar presentes e visíveis nesta região.

#### **6.4.4 Agrupamento de Marcadores**

Foi introduzido a funcionalidade de agrupamentos de marcadores no mapa interativo, denominados de *clusters*, o qual permite que marcadores próximos sejam agrupados em um único ícone, reduzindo o custo de renderização e aprimorando o desempenho do mapa.

## **6.5 Implantação**

A hospedagem da aplicação web, composta pela projeto de interface de usuário e suas funcionalidades, foi realizada através da plataforma da Vercel [\[27\]](#page-73-13), uma empresa reconhecida internacionalmente que provê uma das melhores e mais simplificadas formas de hospedar aplicações web que utilizam o *framework* Next.js.

A [API](#page-11-4) criado com o *framework* Laravel foi hospedada em uma hospedagem compartilhada da Hostinger [\[28\]](#page-73-14), a qual foi considerada suficiente para atender as demandas e requisitos do projeto da [API,](#page-11-4) já que possui o PHP configurado por padrão e permite a criação de subdomínios, emails e entre outras funcionalidades.

O Banco de dados foi hospedado separadamente utilizando os serviços do PlanetScale [\[29\]](#page-73-15), o qual consiste de uma plataforma de hospedagem *serverless* para bancos de dados MySQL, possuindo limites generosos em seu plano gratuito e um ótimo desempenho, além de outros benefícios.

Como já comentado, o upload de imagens é feito utilizando os serviços da Cloudinary [\[6\]](#page-72-0). O envio de emails é realizado através dos serviços disponibilizados pelo Mailgun [\[30\]](#page-73-16), incluso no pacote de benefícios oferecido no *Github Student Developer Pack* [\[31\]](#page-73-17), o qual permite, de forma gratuita para estudantes universitários elegíveis para utilizar o pacote, o envio de 20000 emails e 100 validações de email por mês, durante 12 meses.

A plataforma Encontreduca pode ser acessada pelo seguinte link: [Plataforma En](https://www.encontreduca.com.br)[contreduca](https://www.encontreduca.com.br) [3](#page-70-0) . A API do projeto Encontreduca pode ser acessada pelo seguinte link: [Encontreduca API](https://api.encontreduca.com.br)<sup>[4](#page-70-1)</sup>.

Neste capítulo foram apresentados os principais tópicos relacionados à implementação e implantação da aplicação, incluindo a arquitetura e as principais tecnologias utilizadas no desenvolvimento da aplicação, assim como os testes e melhorias de performance realizadas.

<span id="page-70-0"></span><sup>3</sup><https://www.encontreduca.com.br>

<span id="page-70-1"></span><sup>4</sup><https://api.encontreduca.com.br>

# **Capítulo 7**

# **Conclusão**

A plataforma Encontreduca proposta neste trabalho, de acesso público e gratuito, possui um caráter colaborativo e foi desenvolvida com o propósito de facilitar o acesso e a identificação de recursos educacionais presentes em território nacional, possuindo inicialmente como foco, por questões de eficiência, os recursos localizados em Brasília e cidades satélites.

O desenvolvimento do projeto envolveu diversas camadas, incluindo o *design* da interface de usuário, a aplicação web e uma [API.](#page-11-4) Após a implantação do projeto, observou-se que a plataforma disponibilizada possui todas as funcionalidades concebidas durante o seu planejamento, apresentando um bom desempenho e cumprindo com seu objetivo principal de localizar de forma fácil e ágil os recursos educacionais próximos ao usuário.

O fato de ter sido atribuído um caráter colaborativo à plataforma Encontreduca, trouxe tanto vantagens quanto desvantagens, pois incentiva um maior engajamento e senso de participação por parte dos usuários, contudo eleva a dificuldade quanto ao gerenciamento da qualidade das informações dos recursos educacionais disponíveis.

Melhorias futuras incluem o incremento dos dados de cada recurso educacional, em que serão adicionados os dados de horários de funcionamento e uma descrição dos serviços e recursos disponibilizados. Também será implementado um sistema de banimento ou suspensão de usuários, com o intuito de manter um ambiente agradável na plataforma e fornecer um meio de proteção em relação aos usuários que apresentem uma má conduta. Por fim, serão analisados os dados e *feedbacks* gerados pelos usuários, obtendo os pontos de outras possíveis melhorias na plataforma Encontreduca.
## **Referências**

- [1] IBGE: *Pesquisa nacional por amostra de domicílios contínua educação 2019*. [https://biblioteca.ibge.gov.br/index.php/biblioteca-catalogo?](https://biblioteca.ibge.gov.br/index.php/biblioteca-catalogo?view=detalhes&id=2101736) [view=detalhes&id=2101736](https://biblioteca.ibge.gov.br/index.php/biblioteca-catalogo?view=detalhes&id=2101736), acesso em 2022-09-12. [1](#page-12-0)
- [2] MEC: *Plano nacional de educaÇÃo lei n° 13.005/2014*. [https://pne.mec.gov.br/18-planos-subnacionais-de-educacao/](https://pne.mec.gov.br/18-planos-subnacionais-de-educacao/543-plano-nacional-de-educacao-lei-n-13-005-2014) [543-plano-nacional-de-educacao-lei-n-13-005-2014](https://pne.mec.gov.br/18-planos-subnacionais-de-educacao/543-plano-nacional-de-educacao-lei-n-13-005-2014), acesso em 2022-09- 12. [1](#page-12-0)
- [3] oecd.org: *Publications pisa*. [https://www.oecd.org/pisa/publications/](https://www.oecd.org/pisa/publications/pisa-2018-results.htm) [pisa-2018-results.htm](https://www.oecd.org/pisa/publications/pisa-2018-results.htm), acesso em 2022-09-12. [1](#page-12-0)
- [4] IBGE: *Pesquisa nacional por amostra de domicílios contínua acesso à internet e à televisão e posse de telefone mível celular para uso pessoal 2019*. [https://biblioteca.ibge.gov.br/index.php/biblioteca-catalogo?](https://biblioteca.ibge.gov.br/index.php/biblioteca-catalogo?view=detalhes&id=2101794) [view=detalhes&id=2101794](https://biblioteca.ibge.gov.br/index.php/biblioteca-catalogo?view=detalhes&id=2101794), acesso em 2022-09-12. [1](#page-12-0)
- [5] Figma: *Figma*. <https://www.figma.com>, acesso em 2022-06-01. [3](#page-14-0)
- [6] Cloudinary: *Cloudinary*. <https://cloudinary.com>, acesso em 2022-07-10. [23,](#page-34-0) [29,](#page-40-0) [33,](#page-44-0) [56,](#page-67-0) [59](#page-70-0)
- [7] MySQL: *Mysql 5.7 reference manual*. [https://dev.mysql.com/doc/refman/5.7/](https://dev.mysql.com/doc/refman/5.7/en/precision-math-decimal-characteristics.html) [en/precision-math-decimal-characteristics.html](https://dev.mysql.com/doc/refman/5.7/en/precision-math-decimal-characteristics.html), acesso em 2022-07-18. [41](#page-52-0)
- [8] Google: *Google developers*. [https://developers.google.com/maps/](https://developers.google.com/maps/documentation/javascript/reference/coordinates) [documentation/javascript/reference/coordinates](https://developers.google.com/maps/documentation/javascript/reference/coordinates), acesso em 2022-08-19. [41](#page-52-0)
- [9] Meta Platforms, Inc.: *React.js*. <https://pt-br.reactjs.org>, acesso em 2022-07-01. [51](#page-62-0)
- [10] Vercel: *Next.js*. <https://nextjs.org>, acesso em 2022-07-01. [51](#page-62-0)
- [11] *Mantine*. <https://mantine.dev>, acesso em 2022-07-01. [52](#page-63-0)
- [12] *@react-google-maps/api*. [https://www.npmjs.com/package/@react-google-maps/](https://www.npmjs.com/package/@react-google-maps/api) [api](https://www.npmjs.com/package/@react-google-maps/api), acesso em 2022-07-01. [52](#page-63-0)
- [13] *React icons*. <https://react-icons.github.io/react-icons>, acesso em 2022-07- 01. [52](#page-63-0)
- [14] *Cookies next*. <https://www.npmjs.com/package/cookies-next>, acesso em 2022- 07-01. [52](#page-63-0)
- [15] TanStack: *Tanstack query*. <https://tanstack.com/query/v4>, acesso em 2022-07- 01. [52](#page-63-0)
- [16] *React toastify*. <https://fkhadra.github.io/react-toastify/introduction>, acesso em 2022-07-01. [53](#page-64-0)
- [17] *Laravel*. <https://laravel.com>, acesso em 2022-07-01. [53](#page-64-0)
- [18] *Packagist*. <https://packagist.org>, acesso em 2022-07-01. [53](#page-64-0)
- [19] *Composer*. <https://getcomposer.org>, acesso em 2022-07-01. [53](#page-64-0)
- [20] *Postgresql*. <https://www.postgresql.org>, acesso em 2022-07-01. [53](#page-64-0)
- [21] *Mysql*. <https://www.mysql.com>, acesso em 2022-07-01. [53](#page-64-0)
- [22] Cloudinary: *cloudinary-laravel*. [https://packagist.org/packages/](https://packagist.org/packages/cloudinary-labs/cloudinary-laravel) [cloudinary-labs/cloudinary-laravel](https://packagist.org/packages/cloudinary-labs/cloudinary-laravel), acesso em 2022-07-01. [56](#page-67-0)
- [23] *Laravel socialite*. <https://github.com/laravel/socialite>, acesso em 2022-07-01. [56](#page-67-0)
- [24] *Protone media, laravel verify new email*. [https://github.com/protonemedia/](https://github.com/protonemedia/laravel-verify-new-email) [laravel-verify-new-email](https://github.com/protonemedia/laravel-verify-new-email), acesso em 2022-07-01. [57](#page-68-0)
- [25] *Laravel request docs*. <https://github.com/rakutentech/laravel-request-docs>, acesso em 2022-09-12. [57](#page-68-0)
- [26] PHPUnit: *Phpunit*. <https://phpunit.de>, acesso em 2022-07-01. [57](#page-68-0)
- [27] *Vercel*. <https://vercel.com>, acesso em 2022-09-01. [59](#page-70-0)
- [28] *Hostinger*. <https://www.hostinger.com.br>, acesso em 2022-09-01. [59](#page-70-0)
- [29] *Planetscale*. <https://planetscale.com>, acesso em 2022-09-01. [59](#page-70-0)
- [30] *Mailgun*. <https://www.mailgun.com>, acesso em 2022-09-01. [59](#page-70-0)
- [31] *Github student developer pack*. <https://education.github.com/pack>, acesso em 2022-09-01. [59](#page-70-0)